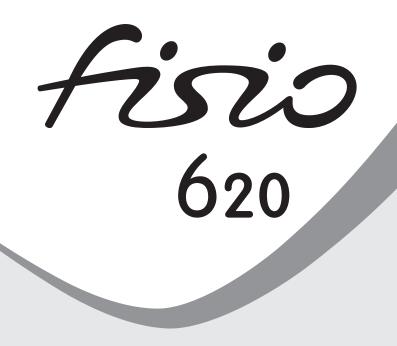

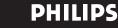

PHILPS

## **Discover your phone**

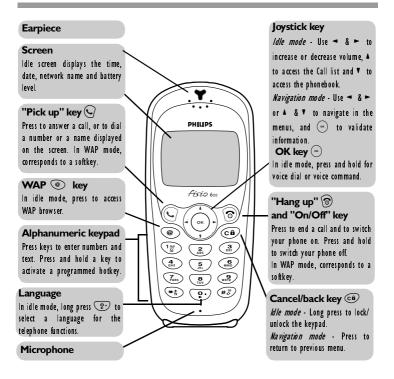

Philips continuously strives to improve its products, and the information and specifications described in this user guide are subject to change without notice. Philips tries to ensure that all information in this user guide is correct, but does not accept liability for any error, omission or discrepancy between this user guide and the product described.

| Switch on/off                | Press 🗟 to switch on, press and hold to switch off.                                                    |  |  |  |  |
|------------------------------|----------------------------------------------------------------------------------------------------|--|--|--|--|
| Enter PIN                    | Enter your PIN code using the keypad and press 🛞 or                                                    |  |  |  |  |
|                              | $(\#\bar{s})$ to confirm.                                                                              |  |  |  |  |
| Make a call                  | Enter phone number on keypad and press $\bigodot$ to dial, or                                          |  |  |  |  |
|                              | press $\textcircled{\label{eq:press}}$ to select Call or Call handsfree, then press $\bigodot$         |  |  |  |  |
|                              | or $\stackrel{\scriptstyle (\infty)}{}$ to call.                                                       |  |  |  |  |
| Answer a call                | Press 🛇 when your phone rings.                                                                         |  |  |  |  |
| End a call                   | Press 🔞.                                                                                               |  |  |  |  |
| View last call               | Press 🕓 in idle mode.                                                                                  |  |  |  |  |
| Quickly access the Phonebook | In idle mode, move V or ►.                                                                             |  |  |  |  |
| Quickly access the Call list | In idle mode, move ↓ or ◄.                                                                             |  |  |  |  |
| Return to previous menu      | Press 🐵 .                                                                                              |  |  |  |  |
| Return to idle screen        | Press and hold 🙆.                                                                                      |  |  |  |  |
| Lock/unlock the keypad       | In idle mode, press and hold 🕲 .                                                                       |  |  |  |  |
| Change the language used     | In idle mode, press and hold 🖭 , select the language and                                               |  |  |  |  |
|                              | press .                                                                                                |  |  |  |  |
| Access the carousel          | I. Press 🕙 to access the Carousel.                                                                     |  |  |  |  |
|                              | 2. Move $\blacktriangleleft$ or $\blacktriangleright$ to select a function, then press ${}^{\odot}$ to |  |  |  |  |
|                              | enter the sub-menu.                                                                                    |  |  |  |  |
|                              | 3. Repeat step 2 until you reach the desired function.                                                 |  |  |  |  |
| Use the phonebook            | <ol> <li>In idle mode, press ♥ or ►.</li> </ol>                                                        |  |  |  |  |
|                              | 2. Select the Phonebook option and press $\odot$ .                                                     |  |  |  |  |
|                              | 3. Browse the list by moving & or V and press 🕑 to call                                                |  |  |  |  |
|                              | the selected name.                                                                                     |  |  |  |  |

## **Table of contents**

| I. Getting started       | 4  |
|--------------------------|----|
| First steps              |    |
| Get started              |    |
| First call               |    |
| Customise your phone     | 6  |
| Charge the battery       |    |
| The carousel             |    |
| 2. Main features I       | 0  |
| Idle screen              |    |
| Make a call              |    |
| Answer and end a call    |    |
| Redial and reply         | 12 |
| Flash dial               |    |
| Voice dial               | 12 |
| During a call, you can   |    |
| Clear the call list      |    |
| Clear the SMS list       | 15 |
| Clear the phonebook      | 15 |
| Lock / unlock the keypad | 15 |
| Deactivate the ringer    | 6  |
| Activate the vibra alert | 6  |
| Read your mobile         |    |
| phone number             | 6  |
| 3. Menu tree I           | 7  |
| 4. Display I             | 9  |
| Introduction             |    |
| Images album             |    |

| Display               | 19 |
|-----------------------|----|
| 5. Settings           | 21 |
| Introduction          | 21 |
| Settings              | 21 |
| Quick settings        | 32 |
| 6. Phonebooks         | 34 |
| Introduction          | 34 |
| Phonebook             | 34 |
| Phonebook in SIM card | 35 |
| Phonebook in phone    | 35 |
| Add names             |    |
| in the phonebook      | 36 |
| Edit and manage names |    |
| 7. Calls and messages | 42 |
| Introduction          |    |
| Call a number         | 42 |
| Send a SMS            | 44 |
| Call list             |    |
| 9 Onemiaan            |    |

## 8. Organiser

| and Extras   | 50 |
|--------------|----|
| Introduction | 50 |
| Organiser    | 50 |
| Extras       | 53 |
|              |    |

9. E-mail...... 57

| Introduction | 57 |
|--------------|----|
| Settings     | 57 |

| Write and send e-mails 60   |
|-----------------------------|
| Receive and read e-mails 62 |
| Reply and forward65         |

## 10. WAP services......67

| Introduction | 67 |
|--------------|----|
| WAP          | 67 |

## II. Other operator

| services                        | 72    |
|---------------------------------|-------|
| Introduction                    | 72    |
| GSM strings                     | 72    |
| Query a voice server, voice r   | nail- |
| box, messaging service, etc. (I | DTMF  |
| tones)                          | 72    |

| Make a second call          | 73       |
|-----------------------------|----------|
| Answer a second call        | 74       |
| Answer a third call         | 74       |
| Conference Call             | 75       |
| Explicit Call Transfer      | 75       |
| In-call symbols             | 75       |
| Due equálama                | 7/       |
| Precautions                 | /0       |
| Troubleshooting             |          |
|                             | 80       |
| Troubleshooting<br>Glossary | 80       |
| Troubleshooting             | 80<br>82 |

## 1 • Getting started

• Read the safety instructions in the "Precautions" section before use.

### First steps

To use your phone, you must insert a valid SIM card supplied by your GSM operator or retailer. The SIM card contains your subscription, your mobile number, and a memory in which you can store phone numbers and messages (see "Phonebooks" page 34). If you use your SIM card on another phone, your phone number and your Phonebook remains the same.

### Get started

Insert the SIM card

I Press on the two clips on each side of the back cover of your phone, as shown opposite (1). Rotate the cover from the bottom of the phone and remove it (2).

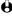

Hold the sure the phone is switched off before removing the cover.

- 2 Remove the battery pack by sliding it downwards from its slot (1), then lifting it upwards (2).
- 3 Insert the SIM card in its slot, under the metal clip holder, until it stops. Be careful that the clipped corner of the card is in the bottom left corner as shown opposite.

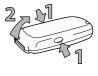

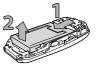

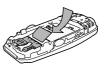

- 4 Slide the battery pack into its slots, metallic connectors downwards, until it stops.
- 5 Put the back cover back on your phone: hook the front housing onto the hinges on the top of the phone (1), then press the bottom down until latch catches (2).

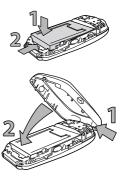

#### Enter the PIN code

- To switch on the phone, press and hold the 3 key.
- 2 When you switch on the phone, you may be prompted to enter the PIN code, which is the 4 to 8-digit secret code of your SIM card to protect it from abusive use. It is preconfigured and communicated to you by your operator or retailer. To personalise the PIN code, see "Change codes" page 24.

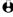

H If you enter a wrong PIN code 3 times, your SIM card is blocked. To unblock it, you must request the PUK code from your operator.

Enter your PIN code. If you make a mistake, press (a). Then confirm by 3 pressing  $(\sim)$  or  $(\#\bar{a})$ .

#### Set date and time

As prompted by the phone at first switch on, set the date by pressing the appropriate numeric keys (press e to erase a number), then press e to validate. Proceed in the same way to set the time.

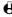

• For complete date and time options, see page 25.

#### Copy of the SIM phonebook

If you had a mobile phone before and are using the same SIM card, the card might contain all or part of your current phonebook. The mobile phone detects this and a message asks you if you want to copy your SIM phonebook onto the built-in phonebook: see "Accept the copy the SIM phonebook" page 35 for detailed information on this subject. Press e to cancel or a to accept.

## First call

- Enter the phone number (if you make a mistake, press a) and press b.
- 2 Once connected, your phone emits 2 beeps. To end the call, press  $\mathfrak{D}$ .

## Customise your phone

You can customise your mobile phone by removing front and back covers and replace them with different ones.

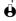

H You must always remove the battery and make sure the phone is switched off before removing the cover when customising your phone.

- Press on the two clips on each side of the I back cover of your phone, as shown opposite (1). Rotate the cover from the bottom of the phone and remove it (2).
- Remove the battery pack by sliding it 2 downwards from its slot (1), then lifting it upwards (2).

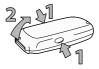

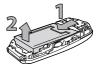

- 3 Then hold the phone upside down and place your forefinger on the connectors. Press the two inner clips with your left fingers as shown opposite (1) and pull the cover from the top while pushing the inside part of the phone with your forefinger still on the connectors (2).
- Make sure you handle the product with care when the front is removed, in order not to damage the joystick key which is then unprotected, and also try not to touch the screen Do not turn on your mobile phone when front and back covers are removed.
- 4 Remove the keypad and place it in the front cover that will replace the one you just removed.
- 5 Put the new front cover on your phone: hook the front housing onto the hinges on the top of the phone (1), then press the bottom down until the latches catch (2).
- 6 Slide the battery pack into its slots, connectors downwards, until it stops.

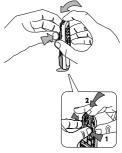

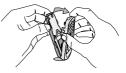

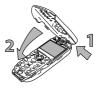

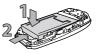

7 Put the back cover back on your phone: hook the front housing onto the hinges on the top of the phone (1), then press the bottom down until the latches catch (2).

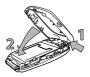

## Charge the battery

Your phone is powered by a rechargeable battery. A new battery is partially charged and an alarm will warn you when the battery reaches low.

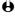

• We recommend that you do not remove the battery when the phone is switched on: you may lose all your personal settings (see information on battery safety, þage 78).

Once the battery and battery cover are clipped on the phone, plug the T charger (supplied with the phone, in the box) into the right hand socket at the base of the phone as shown below.

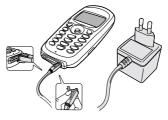

- Plug the transformer unit into a main AC power socket with easy access. 2 The **w** symbol indicates the state of charge:
  - During charging the 4 charge indicators change; Each bar represents around 25% of charge.
  - When all 4 bars are steady the battery is fully charged and you can disconnect the charger.
  - When the battery is charged, remove the connector by pressing the release button on top of the connector.
  - Depending on the network and condition of use, talk time goes from 2.30 to 4.30 hours and standby time from 1 to 2 weeks.

- Herebing the charger plugged to the mobile when the battery is fully charged doesn't damage the battery. The only way to turn off the charger is to unplug it, so use an easily accessible AC power socket. You can connect the charger to an IT supply (Belgium only).
- If you don't intend to use your phone for several days, we recommend 3 you to disconnect the battery.

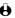

You can use the phone while it is on charge. If the battery is completely flat, the battery icon will only reappear after 2 or 3 minutes of charging.

## The carousel

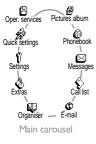

A carousel is a circular loop of icons displayed on the screen, in which each icon represents a feature or option used to operate your phone.

All icons don't fit within the screen; the hidden ones appear when scrolling  $\blacktriangleleft$  or  $\blacktriangleright$ .

The first carousel available when you turn on your mobile phone is called the "main" carousel. You access it by pressing  $(\begin{subarray}{c} \end{subarray})$  when in idle mode, and it features the icons shown opposite. To select a feature or option, move ◄ (anti clockwise) or ► (clockwise) and press  $(\infty)$  when the cursor  $\blacktriangle$  is under the feature or option of your choice. Another sub-carousel or list will then appear.

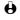

 $\Theta$  Pressing the same key (called a toggle key) or using  $\blacktriangleleft$  and  $\blacktriangleright$  will alternate between two options, such as Activate/Deactivate.

Repeat the operation described above and browse carousels and lists until you reach the desired feature or option. With the navigation key, you can then select or adjust all the functions of your phone as described in the relevant chapter of this user guide.

## 2 • Main features

### Idle screen

After switching your phone on and entering the PIN code (see page 4), your phone displays the idle screen which means that it is ready to be used. In idle mode, several symbols can be displayed simultaneously.

 $\Theta$  If the  $\Upsilon$  symbol isn't displayed, the network is not currently available. You may be in a bad reception area: move to a different location. The phone automatically returns to idle screen over 2 mn of inactivity.

#### **Symbols**

- Silent Your phone will not ring when receiving a call.
- **Vibra** Your phone will vibrate when receiving a call.
- F Keypad lock Protects the keys from being pressed accidentally.
- SMS full Memory for messages is full. Delete old messages to receive new ones.
- Call Forward Unconditional to number - All your incoming voice calls are being forwarded to a number other than voice mail.
- Voice mail You have received a new voice mail.
- Alarm clock activated.

- SMS message You have received a new message.
- Call Forward Unconditional to voice mailbox - All your incoming calls are being forwarded to voice mail.
- Battery The bars indicate the battery level (4 bars = full, 1 bar = low).
- Home zone A zone designated by your network operator. Subscription dependent, contact your service provider for details.
- GSM Network : your phone is connected to a GSM network

.II Reception quality : the more bars are shown the better the reception is.

- Memo A memo or conversation has been recorded and saved but not yet played.

Â

Roaming - Displayed when your phone is registered to a network other than your own (especially when you're abroad).

#### **Events**

Some events may modify the idle screen (missed call, new message, reminder from the organiser, etc.). In this case, press  $(\sim)$  to access the corresponding menu or long press (a) to go back to idle.

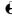

H fou locked your keypad, you must unlock it before being able to access any menu. You lock/unlock your keypad by pressing and holding the 🐵 key.

## Make a call

- In idle mode, enter the phone number using the keypad. To correct an error, press ().
- Here For an international call, you can enter the "+" key instead of the usual international prefix. To do this press and hold 🐨 before dialling the country code.
- 2 Press  $\bigcirc$  to dial the number and press O to hang up.

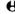

• To learn other ways of making a call, see "Call a number" page 42.

### Answer and end a call

- When receiving a call, the phone can ring and/or vibrate, the incoming call animation and Incoming call are displayed. Depending on your subscription and if the caller has permitted this information to be transmitted, their number may be displayed. If the number is stored in the selected phonebook (see page 34), then the corresponding name is displayed instead of the number.
- To answer the call, press  $\bigcirc$ . 2
- To reject a call, press (3). If you have activated "Call forward" (see 3 page 30), the call is diverted to a number or voicemail.
  - A Notes:
    - The phone will not ring if the ringer is deactivated (see page 16).
    - If you have selected Any Key Answer (see page 31), you can accept a call by pressing any key (except  $\textcircled{\basis}$ ).
- To hang up, press 🔊. 4

## Redial and reply

The phone stores the last 30 numbers in the Call list (called, missed or received). You can redial or reply to any of these numbers and dial it directly. The most recent number is displayed first.

- In idle screen, move A or < to access the Call list, which displays a chronological list of the last calls received or made. If a number of the Call list is also in your Phonebook, the corresponding name is displayed.
- Move A or V to select the number to redial or reply. 2
- Press  $\bigcirc$  to dial the selected number and press  $\textcircled{\baselinetwidth}$  to hang up. 3

## Flash dial

ú Flash dial

Instead of accessing the Phonebook menu and scrolling through the list, you can link the relevant name card to a hotkey, so that a long press on the chosen key will directly call him (e.g. long press on 💰 to call your home or on ③ to call your office).

- $\Theta$  You can only program keys a to B, as keys P (selection of the language) and 🐨 (voice mailbox) are predefined and cannot be changed.
- To set a hotkey for flash dial, press (\*) to enter the main menu, then T select Settings > Hotkeys and press (...).
- Select a key from a to a and press a. 2
- Then select Flash Dial, press ( and select a name in the Phonebook 3 displayed. Press ( ) to confirm your choice.
- In idle mode, press and hold the programmed key to dial the associated 4 entry: the connection is established. Press 3 to hang up.

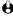

You can also set hotkeys for commands (see "Hotkeys" page 26). Hotkeys can be changed or deleted at any time.

## Voice dial

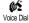

Voice dial also allows you to guickly call a name from your phonebook: instead of programming a hotkey, you simply set a voice command by recording a word that will call the corresponding name when pronounced.

To set a voice tag for voice dial, press (<sup> $\infty$ </sup>) to enter the main menu, then select the name of your choice in the list and press  $(\infty)$  twice.

- Depending on the selected phonebook (see "Phonebooks" page 34), 2 select :
  - Voice dial and press (\*\*) (SIM phonebook),
  - Show and press  $(\infty)$ , then select the phone number of your choice if several numbers were stored for this name and press (\*) twice. Then select Voice dial in the carousel menu, and press (\*).
- When the option Add voice tag? appears, press  $(\infty)$ , then follow the 3 instructions displayed on the screen. When prompted to record your voice tag, make sure you are in a quiet environment, choose a short and simple word and clearly pronounce it.
- From the Voice dial menu, long press (a) to go back to idle. 4
- Press and hold (<sup> $\infty$ </sup>) when in idle mode, then say the voice tag 5 corresponding to the number you want to dial.

Voice tags can be played, changed or deleted at any time. You can also set a voice tag for a voice command (e.g. launch the calculator or add an organiser event) instead of a voice dial.

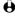

He duration of a voice tag is 2 seconds. Up to 15 voice tags can be defined and shared between voice dial and voice command.

## During a call, you can...

Adjust the earpiece volume

During a call, move 1 to increase the volume, or 1 to decrease it.

#### Mute the microphone

You can mute the microphone so that your correspondent cannot hear you. ക്ക

During a call, press  $(\bar{\ })$ , select Mute and confirm by pressing  $(\bar{\ })$ . Mute

#### Unmute the microphone

To unmute the microphone during a call, press (\*), select Unmute and confirm Ga by pressing (...). The microphone is unmuted. IInmuta

Write in the notepad

The notepad is a temporary memory in which you can note down a number during a call. To do so during a call, simply enter the number that you want to note. Wait a few seconds for your entry to be stored automatically in the notepad memory. When the call ends, press (a) to dial it, store it in the Phonebook, etc.

#### Main features

#### Consult the phonebook

To consult the phonebook during a call:

- honebook
- Press  $(\sim)$ , select Phonebook, press  $(\sim)$  and scroll through the entries by pressing ▼ or ▲.
  - Press (a) twice to return to the in-call screen. 2

#### Record a conversation

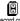

Conversation and memo recording share the same menu and memory space in

Record conv

your phone. Only one recording is available, and each new recording (either memo or conversation) will replace the previous one: to record a conversation during a call:

I While one or several simultaneous calls are in progress, press (a) to access the call context carousel.

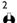

Select Record conv. and press (...).

If you select Mute, then Record conv., only the caller's voice is recorded.

To end the conversation recording, press  $(\infty)$ ,  $(\infty)$  or hang up. 3

H In most countries, conversation recording is subject to law regulation. We advise you to notify the caller if you intend to record the conversation you have with him and only record if he agrees. You should also keep any recording private. 30 seconds is the maximum recording time available (see "Memo" page 56).

#### Other features during a call

- · Change the equalizer settings (see page 22),
- Add a name to the phonebook (see page 36),
- Switch to a handsfree (see page 43),
- Write and send a message (SMS) via the phonebook or the Notepad (see page 44),
- Read a message (see page 46),
- Consult your Call list (see page 49),
- Consult your Organiser (see page 50),
- · Check a voice mailbox or access a voice server via the Notepad (see page 72),
- Make a second call (see page 73),
- · Transmit DTMF tones to answering machines and other devices (see page 72).

## Clear the call list

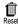

To clear your call list, press (\*) and select Call list, then Reset. Press (\*) to reset the call list.

## Clear the SMS list

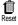

As explained further in this guide, short messages (SMS) sent or received can also be saved (see "Read SMS" page 46). To clear the whole list at once, press (a) and select Messages, then press (a). Select Reset and press (a) to reset the SMS list.

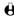

Deleting your SMS list is useful to free memory space in order to store new messages.

## Clear the phonebook

To clear the content of your phonebook at once, press (\*) and select Reset phonebook Phonebook, Phonebook settings, Reset phonebook. Press (\*) to reset the phonebook content.

> H This option only applies to the phonebook in your phone, not to the SIM phonebook (see "Phonebooks" page 34).

## Lock / unlock the keypad

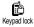

You can lock the keypad to protect the keys from being pressed accidentally (e.g., when the phone is in your pocket).

- To lock the keypad, press and hold 🐵 when in idle screen. The icon 🗊 Т appears on the screen.
- To unlock the keypad, press and hold (a) again. 2
- A Notes:
  - You can also choose immediate or delayed lock by selecting Settings > Security > Keypad lock. In this case, your keypad will be permanently locked. If you unlock it by pressing the (a) key, it will be temporarily unlocked while you use your phone, and then locked again after the time period you defined in your setting.
  - The emergency number is available even when the keypad is locked and • you can still receive calls (see "Emergency number" page 42).
  - Immediate keypad lock can be assigned to a Hotkey (see page 26).
  - You must unlock your keypad before switching the phone off.

It is possible to accept or reject a call even when the keypad is locked. The keypad is unlocked automatically when the phone receives a call, and then re-locks again once the call is finished.

## Deactivate the ringer

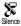

If you don't want your phone to ring when you receive a call, you can deactivate the ringer. In this case, the incoming call symbol flashes when you receive a call, the display shows incoming call, but the phone doesn't ring. To deactivate the ringer, proceed as follows:

- Press (\*) and select Settings > Sounds > Ringer volume.
- Move V until the volume is set to Silence. 2

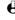

Silent mode can also be set by selecting Quick Settings > Silence. In this case, the vibra alert is also activated. For faster access, you can assign a hotkey to this function.

## Activate the vibra alert

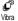

If you have set the function, your phone vibrates when receiving an incoming call (activating the silent mode via the Silence Quicksetting as described above will also activate the vibra alert). Otherwise, proceed as follows:

In idle screen, press (a) and select Settings > Sounds > Vibra.

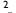

Move 4 or V to select On or Off and press (\*) to confirm.

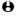

Activating the vibra doesn't mute the ringer. If you want to mute it and keep the vibra function on, activate the Silence mode as described above.

## Read your mobile phone number

To read your own mobile phone number:

In idle screen, move I and select Own num., then press (a), select Show and press (a) again. Your phone number is displayed if present on your SIM card. If not, select New, then follow the instructions.

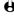

H If your own number has been stored in the Phonebook, you can read it during a call. See "Consulting the Names list" page 14.

## 3 • Menu tree

The menus contain all your GSM phone functions. They all feature icons or scrollable lists: press  ${}^{\odot}$  to enter a menu or sub-menu, press  $\blacktriangleleft$  or  $\blacktriangleright$  to move left or right in a menu and  $\blacktriangle$  or  $\intercal$  to scroll in a list and press  ${}^{\odot}$  to validate an entry or to confirm a choice.

Operator Services 72\* @ WAP 67 Settings Launch 1 1 Favourites / Help 🛱 Services + 72 Service numbers 72 Phonebooks 34 Messages 42 Send a SMS 44 Add icon / Send now / Save Read SMS 46 Saved Messages / Received Messages SMS settings 47 Bearer / SMS centre / Signature / Validity period / Reply path / Delivery report / Mailboxes 1 Reset 49 Broadcast SMS 48 Reception / Topics / District

codes

CF-Mail 57 Settings 57 Network access / E-mail server / Advanced Copen Mailbox 57 Send mail 57 S Call list 49 🙀 Call list 49 III Reset 49 🐺 Organiser 50 A Events 50 Day view 50 Week view 50 Month view 50 Delete past 50 🚯 Extras 53 Call counters 53 counter / GPRS GSM counter

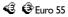

Memory status 56 Calculator 55 C Alarm clock 55 🖲 Memo 56 🖄 Images album 19 Display 19 Screen saver 19 Animation 20 Contrast 20 Backlight 20 Settings 21 🖉 Sounds 21 Ringer / Ringer volume / Key tones / Minute beep / Organiser alerts / Battery low alert / New SMS tone / Vibra alert / Equalizer Security 23 Keypad lock / Public names /

Call barring / Change codes

/ PIN protection

Time and date 25 Clock display / Set date / Set time / Time zone / Daylight savings

Language 26 Accessories 26 Car melodies / Speakers / Car kit command / Auto switch off / Auto answer

U Hotkeys 26

Voice command 28

Y Network 29 GPRS attach / Register again / Preferred list

(1) Call settings 30 Call waiting / Caller ID / Call forward /Autoredial / Any key answer

Quick settings 32
 Personal 32
 Silence 32
 Autonomy 32

Headset 33
Car Kit 33
Outdoors 32
Meeting 32

\* Subscription dependent.

\*\* Requires a data connect kit.

# 4 • Display

## Introduction

The Picture list and Display menus allow you to select pictures in a list and activate a wall paper, as well as set the backlight duration, screen animations and screen saver.

In idle mode, press  $(\infty)$  and select image album for the first option described in this chapter, or Settings, then Display for the second set of options.

IMAGES ALBUM

SETTINGS Display Screen saver Backlight Contrast Animation Screen theme

## Images album

Allows you to manage the jpeg files you receive via e-mail (see "Download and read e-mails" page 63), to view an image from the ones available in the album and to Delete or Change its name. When renaming the file, enter a name and press  $(\infty)$  to display it (in this case, the Wall paper option must be On).

## Display

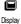

Screen saver

This menu gives you access to all options concerning the display, including the management of the pictures and of the interface.

Screen saver

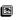

Allows you to activate/deactivate the jpeg screen saver. When activated, the jpeg file(s) you have stored in your phone and selected (see "Receive and read e-mails" page 62 and "Get and store attachments" page 63) will be displayed when in idle mode.

Select Screen saver and press  $(\infty)$ , select On and press  $(\infty)$ . In the list I that appears, select one or several pictures by pressing 4 or **V** (you deselect a picture also by pressing these keys).

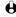

You must select several pictures (up to 10) in order to display a slide show. When selecting only one image to be used as screen saver, only this image will be displayed.

- 2 Select Start delay and press ◄ or ► to choose a value between I and 5 mn. When in idle mode, the screen saver will start according to the time limit you have set.
- 3 Then select the screen saver Display period (from 10 seconds to 5 mn) and press (a). If you selected several jpeg pictures to be used as the screen saver, they will be displayed in a slide show and the timing you have set will be applied between each picture.

Background pictures are automatically deactivated when entering an edit screen.

Backlight

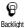

The backlight is activated when receiving incoming calls or messages, browsing lists and menus, etc. Press ◄ or ► to set the backlight duration from Off to I mn backlight.

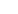

Deactivating this function increases the autonomy of your phone.

Contrast

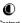

Allows you to choose from several levels of contrast by pressing  $\triangleleft$  or  $\blacktriangleright$ . Press  $\stackrel{(\propto)}{\longrightarrow}$  to confirm your choice.

Contrast

Animation

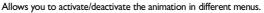

Animation

**b** Deactivating this function increases the autonomy of your phone.

20

## 5 • Settings

### Introduction

The Settings menu allows you to customise your phone and change the settings related to each available option (sounds, time and date, accessories, etc.).

In idle mode, press ( ) and select Settings, then press ( ) to access a feature or option and to change it as described further in this chapter. Press (\*) to confirm or (\*) to cancel.

#### SETTINGS

Sounds Display Security Time and Date Hotkeys Voice command Network Call settings

## Settings

Sounds

This menu allows you to change the ringer volume, select a ringer melody, to set alert beeps and activate or deactivate the vibra alert.

**Ringer volume** 

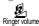

By default the ringer volume is set to Medium. Press ◄ or ► to set the volume of your ringer from Silent to Increasing and use a Hotkey to activate the silent mode (see page 26).

Ringer

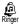

This option enables you to select the ringer tone from the available melodies. Scroll through the list by moving 4 or 7 and wait for two seconds to hear the selected melody being played. Press  $\textcircled{}^{(\alpha)}$  to select this melody as ringer,  $\textcircled{}^{(\alpha)}$  to cancel, or move to the next melody.

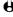

You will not hear the melody if the volume ringer is set to Off or if the Silence mode was activated (see page 16).

#### Downloaded and own melody

The Own melody menu allows you to store melodies you have received via SMS, either downloaded from a web site (see below) or received from a friend.

- Here To personalise your phone, you can download new ringers by choosing them from your operator's Website. From your personal computer, check on your operator's Internet site the availability, terms and conditions of this service and follow the instructions to download the selected ringer tone via a SMS.
- From the Ringer menu, select Own melo, then press (\*) to access the list Т of own melodies. Select one of the own melodies and press (...).
- Select Send, Rename or Delete and press (a) to confirm. 2

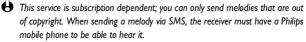

3 When receiving a melody together with a SMS, select Store to store it as Own melody, and Rename it if you wish. Press (\*) to confirm.

#### Key tones

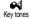

Allows you to activate/deactivate the key tones. Even if Key Tones are set Off, DTMF are played during calls (see page 72).

Minute beep

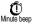

Allows you to activate a beep, which is emitted 15s before the end of each minute of communication (the beep cannot be heard by the caller). This allows you to manage the duration of your calls.

#### **Organiser** alerts

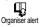

Allows you to activate/deactivate an alert beep when an event you programmed in your organiser is due.

Unlike the alarm clock, this alert will not ring if you turn your phone off.

#### **Battery low alert**

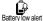

Allows you to activate/deactivate an alert beep which informs you that the Battery low alert battery is low and requires recharging.

New SMS tone

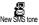

Allows you to activate/deactivate an alert beep each time you receive a SMS.

#### Equalizer

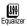

Horis menu is available only while a call is in progress.

This option allows you to choose from 5 different equalizer settings. You access it while in conversation with a caller: press (\*), select Equalizer, scroll through

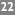

the list and wait a few seconds to hear the difference. Press (<sup> $\sim$ </sup>) to confirm your choice.

#### Vibra alert P

Allows you to activate/deactivate the vibrating alert when receiving a call.

Vibra

Security

This menu ensures the security of your phone by locking the keypad, limiting calls to public numbers, prohibiting specific incoming and outgoing calls, activating security via PIN codes and changing those PIN codes.

#### Keypad lock

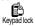

Allows you to activate/deactivate the keypad lock. When your keypad is locked, you can unlock it by pressing and holding the 🐵 key. The keypad automatically unlocks when receiving a call.

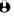

Even when your keypad is locked, you can still place an emergency call (see page 42).

Public names

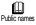

Allows you to manage a specific names list, called Public Names list, and restrict calls to this list via the Call restriction option.

H This feature is subscription dependent and requires a PIN2 code (see page 8).

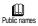

#### Public names

Allows you to consult and modify your Public Names list. You can enter a new name, modify or delete a name in the list via PIN2 code. Use the <New> option to enter the name and phone number of a new name (see see "Text or number entry" page 36). Then select the number type: Phone, Fax or Data. Names in this list can be changed or deleted.

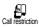

#### Call restriction

Allows you to activate/deactivate the call restriction to the Public Names list. When activated, you can only access the names present in the Public names list, as opposed to the Phonebook of the main menu.

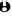

H This function is subscription dependent and requires a PIN2 code (see page 8).

#### Call barring

ÛБ. Call barring This menu allows you to limit the use of your phone to specific calls by letting you bar both outgoing and incoming calls. This function is network dependent and requires a call barring password supplied by your service provider.

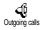

Outgoing calls

 Inter except/home International

The Outgoing menu allows you to select between All calls, International calls and Inter. except/home calls (the latter allowing you to call your home country when you are abroad). You can also Deactivate the bar on outgoing calls.

These menus then allow you to bar, within each available option, All calls, Voice calls. Data calls or Fax calls.

## Incoming calls

#### Incoming calls

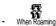

The Incoming menu allows you to select All calls or When roaming. It also provides access to the Cancel menu to remove bar on incoming calls. These menus then allow you to bar, within each available option, All calls, Voice calls. Data calls or Fax calls.

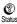

#### Status

In each sub-menu (All calls, When roaming, etc.), the Status option allows you to know whether a type of call is barred or not.

### Change codes

Allows you to change your PIN 1, PIN 2 and call barring codes.

0j Change codes

#### **PIN** protection

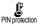

Allows you to activate/deactivate the PIN protection when switching on your phone. When the PIN code is activated, you will be asked to enter your PIN code when switching your phone on.

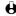

H If your PIN code is deactivated, you cannot change it.

PIN2 code

Depending on your SIM card, some features or options may require a PIN2 secret code. This is a second secret 4 to 8-digit code given to you by your

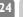

operator. If you enter a wrong PIN2 code 3 times, your SIM card is blocked. To unblock it, request the PUK2 code from your operator or retailer.

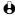

H If you enter an incorrect PUK code 10 times in a row, the SIM card will be blocked and unusable. If this happens, contact your operator or retailer.

Time and date

This menu allows you to set the time and date and change the clock display mode.

#### Clock disblav

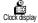

Allows you to select Analogue or Digital time formats when shown in idle mode, by pressing < or >. You can also select No clock. In any case, press (\*) to confirm.

#### Set date

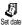

Allows you to set the date by pressing the appropriate numeric keys (you can also set the date by moving ▲ or ♥).

Time zone

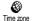

• The time zone and daylight savings are to be set first. You should then doublecheck date and time if previously set. To know which time zone you are in, we recommend you to check in an atlas or an encyclopedia.

The Time zone option allows you to set the time zone you belong to, according to GMT (Greenwich Meridian Time). Move 4 or 7 to select the setting corresponding to your area, e.g. GMT + 00:00 when located in United Kindom, GMT + 01:00 when in The Netherland, France or Germany,

#### Daylight savings

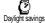

H This setting only concerns countries in which time is set according to summer/ winter time (e.g. Greenwich Meridian Time / British Summer Time).

This option allows you to set the daylight savings to On (in summer time) or Off (in winter time) by moving < or > . As this setting impacts the date and time option, it should be set first. If daylight saving is On and you set the time to 12:00, it will automatically be set to 13:00 when turning the daylight saving to Off.

Set time

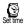

Allows you to set the time by pressing the appropriate keys or moving < or > to increase or decrease the time minute by minute.

#### Language

This menu allows you to select a language for all menu text. A long press on (P) when in the idle screen automatically displays this menu.

#### Accessories

This menu becomes available the first time an accessory (see page 84) is plugged in. It allows you to set all parameters linked to their use.

#### Car melodies

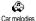

Allows you to select the incoming call melody to be played by the car kit. Several melodies are available: the ones that are specific to the car kit, and the one you have previously chosen for your phone.

#### **Speakers**

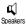

Allows you to listen to your phone conversations, either through the car kit speaker or the radio speaker if available.

#### Car kit command

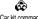

Allows you to activate the voice dial via a voice tag. The phone plugged on the Carkit command car kit, use this menu to program the voice command by following the onscreen instructions. Once the voice command is defined, the car kit will emit a beep and activate the voice dial as soon as you pronounce the voice tag ("Voice dial" page 12).

#### Auto switch off

Allows you to automatically swith off the phone, either immediately, 30 second, 5 minutes or 3 hours after turning the car ignition off.

Auto switch off Auto answer

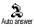

Allows you to select the automatic answering of incoming calls. You can set a delay for automatic answering from 5 to 15 seconds.

Hotkeys

Instead of entering the various menus and browsing the lists, you can set a direct access to a specific function by linking it to a Hotkey, so that a long press on this key will automatically activate this function.

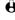

 $igodoldsymbol{H}$  You can only program keys B to B, as keys P (select language) and (retrieve voice mailbox) are predefined and cannot be changed.

- To set a hotkey, press ( $\sim$ ), select Settings > Hotkeys and press ( $\sim$ ). Т
- 2 Select a key from a to a and press a.

- Browse the list to select the function you wish to associate with this key. 3 Press ( ) to confirm your choice.
- $\Theta$  If the selected key is already set, you can reprogram it: press  $\odot$  twice, select Change and press (...). This will bring you to the list of available functions.
- To use the hotkeys, simply press and hold the key corresponding to the 4 function you want to launch or activate while in idle mode.

• You can also set hotkeys for voice dial (see "Voice dial" page 12). Depending on your service provider some Hotkeys, in addition to P and P, can be predefined and locked, preventing reprogramming.

You can associate hotkeys 🔹 to 🛞 to any of the functions of the following table.

| Flash Dial       | Dials the associated number of the Phonebook.                                                                                                    | Keypad lock      | Immediate access to<br>keypad lock.                                                                                                    |  |
|------------------|----------------------------------------------------------------------------------------------------|------------------|----------------------------------------------------------------------------------------------------|--|
| Activ. Silence   | Activates the silence quick<br>setting (vibra on, ringer<br>volume off).                                                                                | Activate Car     | Activates the car quick setting (ringer volume high, any key answer).                                                                  |  |
| Activ. Headset   | Activates the headset<br>quick setting (ringer<br>volume medium, any key<br>answer on).                                                                 | Activate Meeting | Activates the meeting<br>quick setting (vibra on,<br>ringer and all keys set to<br>silent).                                            |  |
| Activ.Outdoors   | Activates the outdoors<br>quick setting (ringer<br>volume high, keypad lock<br>on with a 1mn delay).                                                    | Activ. Personal  | Activates the personal settings.                                                                                                    |  |
| Activ. Autonomy  | Activates the autonomy<br>quick setting, which<br>extends the battery<br>autonomy (animation off,<br>vibra on, backlight off,<br>ringer volume medium). | Synchronise      | Runs a synchronisation of<br>your phonebook and/or<br>organiser with a PC<br>application.<br>Requires a Data<br>connect kit (page 85). |  |
| Redial last num. | Redials the last number called.                                                                                                    | Reply last num.  | Redials the number of the last call received.                                                                                          |  |

| Calculator     | Direct access to the calculator.                   | SOS call            | Dials the emergency call number.                                              |
|----------------|----------------------------------------------------|---------------------|-------------------------------------------------------------------------------|
| To voice mail  | Forwards all calls to the voice mailbox.           | Read SMS            | Displays the messages list.                                                   |
| Send SMS       | Opens the Messages menu.                           | Show events         | Displays the event list of the Organiser menu.                                |
| Record memo    | Allows to record a memo.                           | Play memo           | Plays the memo back.                                                          |
| <b>E</b> -mail | Opens the E-mail menu for access to the mailboxes. | Add organiser event | Opens the Add event menu of the Organiser.                                    |
| Launch         | Launches a WAP session.                            | Accum. cost         | Displays the accumulated<br>cost of outgoing calls.<br>Subscription dependent |
| Alarm Clock    | Opens the Alarm menu.                              | Show balance        | Displays the remaining<br>credit balance.<br>Subscription dependent           |
| Screen saver   | Opens the Screen saver menu.                       | Backlight colours   | Open the Backlight colours menu.                                              |

#### Voice command

Voice command menu allows you to quickly activate a specific function: instead of programming a hotkey, you simply set a voice tag that will activate a feature when you pronounce the associated word. You can associate a Voice command to the functions supported by the Hotkeys (see page 27).

- I To set a voice tag for voice command, press ⊕, select Settings > Voice command and press ⊕.
- 2 Select <New> and press  $\textcircled{\baselinetwidth{\baselinetwidth\baselinetwidth{\baselinetwidth{\baselinetwidth{\baselinetwidth\wt$
- 3 When Press OK and speak appears, follow the instructions displayed on the screen. When prompted to record your voice tag, make sure you are in a quiet environment, choose a short and simple word and clearly pronounce it.

- The next carousel menu allows you to Delete or Play the voice tag, 4 Change the function associated with this voice tag or Change the voice tag used for this function.
- 5 Repeat the steps described above to add more voice commands. Then make a short press on a to go back to the previous menu or a long press to go back to idle.
- To activate a feature using the voice command, press and hold  $(\sim)$  when 6 in idle mode, then say the recorded voice tag.

Words recorded as voice tags can be played, changed or deleted at any time. You can also set a voice tag for a voice dial instead of a voice command (see "Voice dial" page 12).

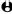

He duration of a voice tag is 2 seconds. Up to 15 voice tags can be defined and shared between voice dial and voice command.

#### Network

This menu allows you to handle the connection between the phone and the network, register manually the available networks and manage your preferred networks

#### GPRS attach

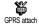

GPRS (Global Packet Radio Service) is a new mobile service allowing you to exchange data with high speed rates and to stay always online (i.e. have a permanent connection to the Internet and WAP). Your phone allows you to fully benefit from GPRS access in WAP and Internet.

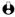

In order to use the GPRS services, contact your GSM operator for an appropriate subscription. You might also need to configure your phone with the GPRS settings supplied by your operator, by using the menus described in this section.

This menu allows you to define the attach mode of your mobile phone to the GPRS service:

- At switch on: your phone will always register to the GPRS service. This option allows faster GPRS connection. However it will increase energy consumption.
- For data calls only: your phone will automatically register to the GPRS service only when required. This option allows to reduce energy consumption, however it will increase the connection delay.

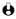

Here is the settings, you must still select the bearer (GSM or GPRS) in the menus of each application to be used (WAP or data transfer).

#### Register again

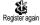

Provides you with a list of the networks available in the area when the manual mode is selected. Select the network you want to register with and press (\*) to confirm.

## Preferred list Preferred list

Allows you to build a network list in order of preference. Once defined, the phone will try to register on a network, according to your preferences.

Call settings

This menu allows you to set all the call options (call forward, waiting, etc.).

#### Call forward

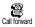

Allows you to divert incoming calls either to your mailbox or to a number (whether in your Phonebook or not) and applies to:

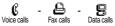

Before activating this option, you must enter your voice mailboxes' numbers (see "Mailboxes" page 31). This feature is subscription dependent, and different from the call transfer, which takes place when one/several calls are in progress.

#### Unconditional

The unconditional option will divert all the incoming calls.

H Warning! When selecting this option, you will not receive any calls at all until you deactivate it.

#### Conditional

This option allows you to choose in which circumstance(s) you want to divert incoming calls. Three options are available: If no reply (you haven't replied to the call), If not reachable (your network isn't available) or If busy (you are already on the phone and your subscription doesn't include the call waiting option or you haven't activated it). Each option can be set independently.

Once you selected either Conditional or Unconditional, choose whether you want to divert calls to your voice mailbox or to another phone number, or cancel the call forward.

#### Status

Allows you to display the status of all call forwarding.

Statu Mailboxes

@

 $\Omega$ Mailboxes This menu allows you to enter your voice mailbox numbers if not available on your SIM card.

Autoredial

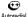

Allows you to activate/deactivate the autoredial feature. If autoredial is switched on and if the line is busy, your phone automatically continues to redial this number until a successful connection is made, or until the maximum number of attempts is reached (10). The phone shall emit one beep at the beginning of each attempt and one special beep if the connection is successful.

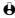

He time between redials increases with each attempt.

Any key answer

Allows you to accept a call by pressing any key, except 3, used to reject a call. - 555 Any key answer

Call waiting

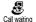

Call waiting is managed differently depending on the type of network you selected.

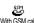

#### With GSM call

With GSM call

Allows you to activate or deactivate the call waiting and applies to:

🕼 - 🕻 - 🖴 - 🖳

When this option is active, you hear a beep if someone tries to call you while already in communication.

H This function is subscription-dependent.

With GPRS call

#### With GPRS call

Allows you to Activate or Deactivate the call waiting for voice incoming calls.

Caller ID

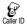

Allows you to show or hide your identity to your correspondent. The Status option will inform you if this function is activated or not.

Hereit This function is subscription and network dependent.

## **Quick settings**

This menu allows you to access a group of predefined settings, which let you quickly adapt your phone to your environment by changing several settings at once. For example, selecting Meeting will set your ringer volume to silent, activate vibra and deactivate the key tones (the other items are set according to the settings you configured). When your meeting is over, selecting Personal will reactivate all your usual settings.

• You can also associate a quick setting with a hotkey (see page 26).

#### Quick settings

Warning! \* The settings listed in the first column are the default settings (preset in the factory). As you can change each of them, they might be different from the ones listed below. In both cases (whether you changed parameters or not), these settings are stored in the Personal menu item and apply to each box of the table. p

|                   | Personal * | Silence  | Autonomy | Outdoors | Meeting  |
|-------------------|------------|----------|----------|----------|----------|
| Vibra             | Active*    | Active   | Inactive | ¤        | Active   |
| Ringer volume     | Medium*    | Silent   | Medium   | Loud     | Silent   |
| Key tones         | Active*    | Inactive | ¤        | ¤        | Inactive |
| Organiser alerts  | Active*    | Inactive | ¤        | ¤        | ¤        |
| Battery low alert | Active*    | Inactive | ¤        | ¤        | ¤        |
| New SMS tone      | Active*    | Inactive | ¤        | ¤        | ¤        |
| Backlight         | 10 sec*    | ¤        | Inactive | ¤        | ¤        |
| Any key answers   | Inactive*  | ¤        | ¤        | ¤        | ¤        |
| Animation         | Active*    | ¤        | Inactive | ¤        | ¤        |

#### Accessories settings

When connecting an accessory, the settings described in the table below also become available in the Quick Settings menu.

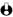

Hen disconnecting the accessory, the phone goes back to the Personal Quick Setting (see table above).

|                   | Headset<br>Headset | Cigarette<br>Lighter Adapter<br>or Fast charger<br>(with or without<br>headset) | Data     | Car Kit  |
|-------------------|--------------------|---------------------------------------------------------------------------------|----------|----------|
| Vibra             | ¤                  | Inactive                                                                        | Inactive | Inactive |
| Ring volume       | Medium             | ¤                                                                               | ¤        | Loud     |
| Key tones         | ¤                  | ¤                                                                               | ¤        | ¤        |
| Organiser alerts  | ¤                  | ¤                                                                               | ¤        | ¤        |
| Battery low alert | ¤                  | ¤                                                                               | ¤        | ¤        |
| New SMS tone      | ¤                  | ¤                                                                               | ¤        | ¤        |
| Backlight         | ¤                  | ¤                                                                               | ¤        | Active   |
| Any key answers   | Active             | ¤                                                                               | ¤        | Active   |
| Animation         | ¤                  | ¤                                                                               | ¤        | ¤        |

## 6 • Phonebooks

### Introduction

Your mobile phone has two phonebooks. The SIM phonebook is located on the SIM card and the number of entries depends on the card capacity.

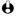

He SIM card capacity depends on the type of card you have. Please check with your local dealer for full information on this subject.

The second phonebook is built in the mobile's memory and can hold up to 300 names with several types of information, as described below.

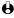

Here The phonebook located on your phone shares the mobile capacity and memory with the organiser and the image album. As such, both features are inter-dependent: the more names you create, the less events you can store and vice-versa. 300 is the maximum number of names and events cards.

To check the memory available in your phone, press  $(\sim)$ when in idle mode to access the main menu, then select Extras > Memory.

#### PHONEBOOK

View names Phonebook settings Phonebook select. In phone In SIM Reset phonebook Copy all to phone

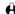

Selecting Copy all to phone will copy the content of your SIM card into your phone. Selecting this option twice will duplicate all the names.

### Phonebook

This menu allows you to select one of the two available phonebooks: the one on your SIM card or the one in your phone. When entering new names in the phonebook, they will be added to the phonebook selected in this menu.

#### In SIM card

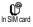

Move ◄ or ► to select the phonebook located in your SIM card. Names added to this phonebook can then be copied into the phonebook located in your phone (see "Add names in the phonebook" page 36).

In phone

The default selected phonebook is the one located in your phone. It can hold Пů up to 300 names and be reset at once using the Reset phonebook option. In phone

Depending on SIM card capacity, names added to this phonebook can then be copied into the SIM phonebook (see "Copy to SIM" page 41).

# Phonebook in SIM card

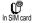

The SIM card of your mobile phone contains a phonebook that allows you to enter information of your correspondents: their name and their phone, fax or data number. When you copy the contents of your SIM phonebook into your phone (see below), you can still use the phonebook of your SIM card, even though it features less fields of information. For a complete description of the SIM phonebook and how to add names to it, see "Add names in the phonebook" page 36.

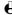

H Your mobile phone only manages one phonebook at a time and will ignore the information relative to the other one: e.g., if the name "Smith" is present in both phonebooks and if you delete it in the phone, it will remain unchanged in the SIM

# Phonebook in phone

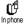

If you are using a SIM card for the first time, follow the standard SIM card installation procedure as described page 4, then go to the section titled "Add names in the phonebook" page 36.

Accept the copy the SIM phonebook

If you do not copy the SIM phonebook at very first switch, you will be able to do it directly from the phonebook menu (see "In phone" page 34).

If you had a mobile phone before and are using the same SIM card, the card might contain all or part of your current Phonebook. The mobile phone detects this once you have followed the standard switch-on procedure (see page 4).

Once the copy is done, the phonebook located on your phone is automatically set as your default phonebook. To switch back to the SIM phonebook, select Phonebook > In SIM card.

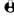

Entering names in the SIM phonebook can be useful if you change phones frequently.

Refuse the copy the SIM phonebook

If you press the Ca key to refuse the download of your SIM card contents at switch on, the copy isn't launched and the phonebooks stay unchanged. The phonebook in your phone is the default and you must select Phonebook > In SIM card to switch to the SIM phonebook.

Abort the copy of the SIM phonebook

- I If you change your mind while the copy has already taken place, press the (ca) key to abort the download of your SIM card contents.
- 2 The copy is aborted and the phonebooks only contain the records downloaded before cancellation of the process.
- 3 The phonebook in your phone is the default and you must select Phonebook > In SIM card to switch to the SIM phonebook.

# Add names in the phonebook

### Text or number entry

Text can be entered in editing screens in two different ways: by using T9<sup>®</sup> predictive Text Input, or basic text input. Two other modes for numbers and punctuation marks, are also available. Icons appearing on the screen show the active text mode. You switch from one mode to the other by pressing the  $\textcircled{*}{}$  key, and from lower to upper case by pressing the  $\textcircled{*}{}$  key.

T9<sup>®</sup> text Input

What is it?

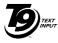

Tegic Euro. Pat. App. 0842463 T9° predictive Text Input is an intelligent editing mode for SMS and e-mail, including a comprehensive dictionnary. It allows you to quickly enter text. Press only once on the key corresponding to each letter needed to spell a word: keystrokes input are analysed and the word suggested by T9° is displayed in the bottom of the screen. If several words are available according to the keys used, press ( $\bigcirc$ ) to browse the list and choose from those proposed by the T9° built-in dictionary (see example below).

How to use it?

Alphabets and symbols represented by each key are as follows:

| to 🐨       | To key in letters.                                                               |  |
|------------|----------------------------------------------------------------------------------|--|
| œ <b>ì</b> | Short press to clear one entry, long press to clear all text.                    |  |
| •••        | Short press to browse the list of candidate words,<br>long press to browse back. |  |
| (1) or (#) | To confirm entry.                                                                |  |

#### Example: how to enter the word "home":

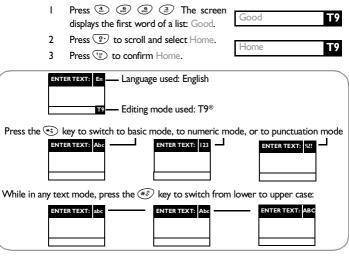

#### **Basic text input**

Although your phone provides you with the T9<sup>®</sup> predictive Text Input by default, if you wish to access the basic text input, select "Abc" basic text input using  $\circledast$  key. This method requires multiple key presses to reach the desired character: the letter "h" is the second letter on key (1), you must press 2 times (1) in order to enter "h". Using this mode requires you press a key as many times as is equal to the order of the letter.

Here In basic mode, the complete list of characters available for the key you press appears in the bottom of the screen, allowing you to see each available character located on this key (see below).

To enter the word "Home" in basic text input mode, you should therefore key in (1), (1), (GHI), (1), (2), (2), (MNO), (2), (3), (3), (DEF). Press (<sup>••</sup>) to confirm the completion of the editing.

| Key                                                                             | Upper case alphanumeric                                             | Lower case alphanumeric          |
|---------------------------------------------------------------------------------|---------------------------------------------------------------------|----------------------------------|
|                                                                                 | space I @_#=<>() & £ \$ ¥                                           | space   @ _ # = < > ( ) & £ \$ ¥ |
| 2<br>                                                                           | A B C 2 A Ä Å Æ C                                                   | a b c 2 à ä å æ ç                |
| 3<br>BH                                                                         | D E F 3 É E $\Delta \Phi$                                           | d e f 3 é è $\Delta$ $\Phi$      |
|                                                                                 | GHI4FI                                                              | ghi4Γì                           |
| 5                                                                               | JKL5A                                                               | j k l 5 Λ                        |
| (B)<br>MNO                                                                      | MNO6ÑOÖ                                                             | m n o 6 ñ ò ö                    |
| Zasa                                                                            | ΡQRS7βΠΘΣ                                                           | pqrs7βΠΘΣ                        |
| 8                                                                               | TUV8ÜU                                                              | tuv 8 ü ù                        |
| ()<br>()<br>()<br>()<br>()<br>()<br>()<br>()<br>()<br>()<br>()<br>()<br>()<br>( | <b>WXYZ9ØΩΞΨ</b>                                                    | w x y z 9 ø Ω Ξ Ψ                |
| <b>?</b>                                                                        | . 0 , / : ; " ' ! ; ? ; * + - %                                     | . 0 , / : ; " ' ! ; ? ; * + - %  |
| **)                                                                             | Toggles between the different Text Input r                          | nodes.                           |
| <b>#</b>                                                                        | Switches from lower case to upper case and vice-versa.              |                                  |
| Ċâ                                                                              | Short press to delete one character, long press to delete all text. |                                  |

Letters, numbers and symbols are located on each key as follows:

Add names in the SIM card phonebook

To add a name in the SIM phonebook, proceed as follows:

- Press V to enter the phonebook, select New, then press (...). 1
- Enter the name, then the number of your choice and press  $\bigcirc$  . 2
- A number can contain a maximum of 40 digits, depending on your SIM card. Entering all numbers, including local ones with international prefix, country code and area code will allow you to dial them from any location.
- Select the type of number allocated to the name: Phone, Fax or Data and 3 press (\*) to confirm and store this name in your phonebook.

Add names in the smart phonebook

The phonebook located in your phone holds more information fields than the SIM phonebook, and handles:

- First and last names fields up to 20 characters • Numbers fields (Mobile, Work, etc.) up to 40 digits and 1 "+"
- Extra fields (e-mail and note) up to 50 characters

You can create up to 300 records holding up to 5 numeric fields of your choice (e.g. 2 mobile numbers or 3 work numbers for the same name) out of a maximum of 7 fields.

- Press  $(\sim)$  and select Phonebook > New, then press  $(\sim)$ .
- Enter the last, then the first name of your choice and press  $(\infty)$ . 2

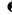

- One of the two name fields can be empty, but not both. To go back to the previous field, press .
- In the New field carousel, select the number type of your choice (Mobile, 3 Fax, Data, Pager, Home, Work) or one of the two alphanumeric fields (Note, e-mail) and enter the relevant number or text. Then press (\*\*) to save this new record.

#### Own number

The "Own number" item that appears in the phonebook should contain your own phone number(s). If not, we advise you to enter your mobile number(s) as well as any other relevant information.

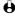

Although all its fields can be empty, the "Own number" item cannot be deleted and is always present.

# Edit and manage names

Once you have stored names in your phonebook, select a phonebook, then choose a name by moving 4 or 7, or access directly by entering the first letter of the name.

40

Change a field content

go back to idle mode.

#### Phonebooks

To change the content of a field in an existing record, select the name of your choice, press  $(\begin{subarray}{c} \circ \end{subarray})$ , select Show and press  $(\begin{subarray}{c} \circ \end{subarray})$  again.

Honore Numbers or text will appear in order of creation date. The first fax or phone number you enter becomes the default number. As such, it appears in first position in the list. To make another number default, see "Make default" page 41. Alphanumeric fields (note and e-mail) can only be changed or deleted.

press  $\bigcirc$  . Enter the number or text, then press  $\bigcirc$  to save changes. Repeat steps I and 2 to add up to 6 fields to the same record. Make a 3 short press on (a) to go back to the previous menu, or a long press to

Т

2

- To add a new field to an existing record, select the name of your choice, select Show and press (\*\*). Select <New> and press  $(\sim)$ . Choose the type of field to be added and
- information into the phonebook located in your phone.

Select a name in the SIM card phonebook, then press, to access one of the

following options:

numbers and send messages.

flash dial

- Delete to delete the selected name and number.

  - Copy to phone to copy the selected name and all related

- Change to change the selected name and all related information,

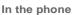

In the SIM card

Add a field

- copy to SIM show
- selected, you will have access to part or all of the following options: call or call handsfree delete associate a voice dial

(e.g., press the 🕒 key once to reach names starting with "M", or three times to reach names starting with "O"). Depending on the phonebook you have

• send a message

He present chapter describes how to manage phonebooks. Please refer to "Calls and messages" page 42 for further information on how to call

- copy to phone

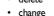

- 2 Then select the field to be changed in the list and press (a); the details of the selected field appear (number entered, check mark icon if it is the default call number, icon corresponding to the type of number, etc.). Press (a) to access the next carousel.
- 3 In the carousel that appears, select Change and press  $\textcircled{\baselinetwidth}$ . Make the changes wanted and press  $\textcircled{\baselinetwidth}$  to save them.

### Change a field type

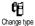

If you copied your SIM phonebook into your phone, some numbers might appear as being of "No type" and don't have any icon. "No type" numbers can only be changed: follow the procedure described below to define a type for these numbers or to change the type of any other saved number.

To change a field type of an existing record, repeat steps I to 3 of the "Change a field content" paragraph. Then select Change type in the carousel menu, select the new type of number and press  $\textcircled{\begin{tmatrix} \line{\matrix}}$  to confirm your choice.

#### Delete a field

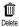

To delete a field of an existing record, repeat steps I to 3 of the "Change a field content" paragraph. Then select  $\square$  lete in the carousel menu, and press  $\textcircled{}{}$  to confirm.

#### Make default

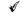

Make default

The first number you enter when creating a new record becomes the default number: it will appear first on the fields list and is automatically called when pressing the pick-up key or selecting the Call, Call handsfree or Send SMS option.

To change the default number (e.g. make the "Work" number default instead of the "Home" number), repeat steps I to 3 of the "Change a field content" paragraph. Then select Make default in the carousel menu, and press  $\bigcirc$  to confirm.

#### Copy to SIM

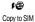

As mentioned earlier, entering names in the SIM phonebook can be useful if you change phones frequently. If you copy phone numbers into the SIM card, your phonebook is always updated when switching phonebooks or when using another phone.

To copy a number into the SIM card phonebook, repeat steps I to 3 of the "Change a field content" paragraph. Then select Copy to SIM and press  $\textcircled{\mbox{\mbox{\circlem}}}$ .

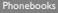

# 7 • Calls and messages

# Introduction

The Phonebook menu features the Phonebook information relating to all the names stored in the selected phonebook.

Here the entries are different from one phonebook to the other, the Phonebook menu contents may vary.

As for the Messages menu, it allows you to manage the messages in your voice mailbox, short messages (SMS) to be sent or read, the settings for all including broadcast messages messages. You can delete all messages at once via the Reset command.

[Phone phonebook selected] <New>

> Last name > First name > Pager / Home /Work/Mobile/Fax/Data/Note/e-mail

[Name selected]

Change name / Show details / Call / Call handsfree / Send SMS / voice, flash dial / Delete

#### [SIM phonebook selected]

< New >

Enter name > Enter number > Number type > Data/Phone/fax

[Name selected]

Call / Call handsfree / Send SMS / Voice dial / Flash dial / Delete / Change

#### Messages

Send SMS / Read SMS / SMS Settings / Reset / Broadcast SMS

# Call a number

#### Emergency number

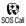

The emergency number will call the nearest emergency centre of your area. In most cases, you can call this number even when your keypad is locked and if you haven't entered your PIN code yet.

Depending on the network operator, the emergency number can be dialled without the SIM card being inserted. 112 is the standard emergency number for Europe (also for UK: 999).

To call this number, enter it in idle mode by pressing the corresponding Т keys, or press (a) and select Phonebook > Emergency number.

#### Press $\bigcirc$ to dial and press T to hang up. 2

# Other number

Enter a number

In idle mode, enter a number by pressing the corresponding keys. Press  $\bigcirc$  to dial and press 🔊 to hang up.

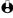

Pressing (a) will let you access a carousel allowing you to call this number, store it or send a SMS.

Select a name

- O
- Call
- Press (a) and select Phonebook, then the record of your choice.

H In idle mode, you access directly the phonebook by moving **v** and call a name selected in the list by pressing the  $\bigcirc$  key.

- If you selected the phonebook in your SIM card: 2
  - once the record is selected, simply press  $\bigcirc$  to dial, or
  - press (a) to access the next carousel, then select Call and press (a) to dial the number.
- 3 If you selected the phonebook in your phone:
  - To call the default number:
    - once the record selected, simply press  $\bigcirc$  to dial, or
    - press (\*) to access the record carousel, then select Call.
  - To call any other number, choose Show once the record is selected and choose a number type in the list (Mobile, Home, etc.). Press (\*) to access the next carousel and select Call.
- In all cases, press 🔊 to hang up. 4

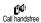

#### Call handsfree

H For your own comfort and safety, ensure you move the phone away from your ear when selecting this option, especially when increasing the volume.

- Т Press (a) and select Phonebook, then the record of your choice.
- If you selected the phonebook in your SIM card, press ( ) to access the 2 next carousel, then select Call handsfree and press (\*) to dial the number

Calls and

messages

43

3 If you selected the phonebook in your phone:

- To call the default number, press 

   to access the record carousel, then select Call handsfree.
- To call any other number, choose Show once the record is selected and choose a number type in the list (Mobile, Home, etc.). Press (a) to access the next carousel and select Call handsfree.
- 4 In all cases, press T to hang up.

Using Flash dial

In idle mode, press and hold a key between 🖾 and 🛞 to dial the associated entry (see "Flash dial" page 12): connection is established. Press ô to hang up.

Using Voice dial

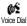

In idle mode, press and hold  $\textcircled{\baselinetwidth}$ , then pronounce the saved voice tag (see "Voice dial" page 12). If the phone recognizes the voice tag, it dials the number associated with it. Press  $\textcircled{\baselinetwidth}$  to hang up.

# Send a SMS

In addition to calling people, you can also send them text messages, called SMS, together with a melody or an emotion icon (optional). These short messages can be sent to any correspondent (saved in the phonebook or not) and are displayed on their mobile phone screen when received.

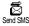

44

The Send SMS menu allows you to:

- · send a standard or customised short text message to someone,
- · edit the last message sent to modify it if needed and send it again,
- · add a melody and/or an icon to your message.

The Standard SMS messages are displayed one after another: Please call me back at... for example allows you to select a pre-configured message including your number, if this number is the first one of the Own num. option (see page 42).

#### To a name in the list

- To the default number if several (phonebook in phone) or to the unique phone number (phonebook in SIM)
- I Press  $\bigcirc$  and select the name of your choice.
- 2 Select Send SMS and press (a), then follow the instructions below to send a message with or without a melody.

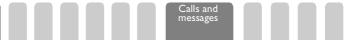

- To the number of your choice (phone name list only)
- Т Press  $(\sim)$  and select the record of your choice, then press  $(\sim)$ , select Show details and press  $(\sim)$ .
- 2 Select the number of your choice and press (\*) twice.
- Select Send SMS and press  $\textcircled{\otimes}$  , then follow the instructions above to send 3 a message with or without a melody.

To any other name

- To send a short message to someone whose number isn't stored in the phonebook, press (\*) and select Messages, then Send SMS and New.
- Enter the phone number to which the message should be sent to and 2 press ( ). Then follow the instructions below to send a message.

## Together with a melody

H You must have an "Own melody" stored before you can send one (see "Downloaded and own melody" page 21).

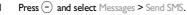

- You can also access this menu via the Phonebook, as described above.
- Move ▲ or ▼ to select a name, or < New> to send a message to 2 someone else (in this case, enter their number) then press (
- Select Melody > Own Melo. [1 to 5] and press (...). 3
- phone.
- Enter your message (30 characters maximum) and press (...). Hear the melody sent, your correspondent must also have a Philips mobile

Without a melody

- Repeat steps I and 2 of the previous section. Т
- Then select Standard to send a standard message, New to enter and send 2 a new message, or Last message to send the last message sent.

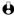

 $\boldsymbol{\Theta}$  To write a new message or modify the standard or the last message sent, see "Text or number entry" page 36.

# Add icon

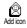

Allows you to send an emotion icon together with your message. To see the image, the receiver needs a Philips GSM mobile phone. If not, the equivalent code is displayed at the end of the message, made of punctuation signs.

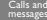

#### Send now

Allows you to send the current message. Press 💮 to confirm.

Send now

Save

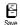

Allows you to store the current message and its associated icon and melody if any. Press  $\textcircled{\mbox{\ only}}$  to confirm.

Read SMS

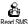

This menu allows you to consult the list of SMS you have saved and received, as well as delete, reply, re-send or forward these messages.

**Received Messages** 

The messages you received and already read are labelled with . Messages received but not yet read are labelled with . Select a message and press to read it. When displayed, press to access the following options:

- Reply to the sender and send him a message,
- Forward the selected message (choose the recipient in the phonebook or enter a phone number manually),
- Delete the selected message.
- Store the sender's number if attached to the message and/or the melody if a melody was sent together with the SMS (see "Downloaded and own melody" page 21),
- Redial the number of the sender (if it is already stored in the phonebook),
- Details to display all the information concerning this message.

## Saved Messages

The messages you sent are labelled with l in normal mode or with  $\oiint$  in auto save SMS mode (see page 48). Select the message you want and press l to read it. When displayed, press l to access the options described above in "Received Messages", including storing the caller's number.

# Clear SMS

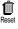

The whole SMS list can be cleared at once: press (\*) and select Messages, then Reset. Press (\*) again to reset the SMS list.

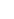

Deleting your SMS list is useful to free memory space in order to store new messages.

Calls and

messages

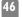

#### SMS settings

 $\mathop{\mathfrak{g}}_{\text{SMS settings}}$  This menu allows you to customise your SMS via the options described below.

He default setting for this option is "GPRS preferred".

Bearer

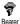

Allows you to select the type of network to be used when sending SMS. We advise you to check with your operator as to fees for SMS in each case.

GSM only

#### GSM only

Select GSM only and press  $\textcircled{\mbox{\ em}}$  to confirm your choice, if you want to send your SMS via the GSM network only.

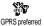

#### GPRS preferred

Select GPRS preferred and press  $\textcircled{\baselinetwidth}$  to confirm your choice, if you want to send your SMS preferably via the GPRS network. If this network isn't available when sending the SMS, it will be sent via the GSM network instead.

#### SMS centre

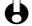

Allows you to select your default SMS centre. If not available on your SIM card, you must enter your SMS centre number.

Signature

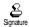

Allows you to sign your SMS. This signature consists of a series of characters showing your default "Own number". This forms a signature that is transmitted at the end of your message. The length of the message is consequently reduced. You can edit the signature, modify and save it.

#### Validity period

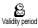

Allows you to select the length of time your message is to be stored in your SMS centre by pressing  $\neg$  or  $\triangleright$ . This is useful when the recipient is not connected to the network (and thus cannot receive your message immediately).

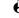

• Subscription dependent.

#### Reply path

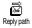

You can activate or deactivate this option, which allows you to transmit your SMS message centre number with the message. Your correspondent can then reply using your own SMS centre and not theirs. This speeds up the rate of transmission.

Calls and messages

# • Subscription dependent.

#### Delivery report

Delivery report

You can activate or deactivate this option which informs you via a written message whether your SMS was received or not.

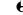

• Subscription dependent.

#### Auto save SMS

Allows you to activate or deactivate the automatic saving of messages sent.

O Auto save SMS

#### Broadcast SMS

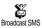

This menu allows you to activate or deactivate the reception of SMS broadcast by the network to all subscribers. When activated, this service causes the mobile to listen to messages which are regularly transmitted to all subscribers on the network.

#### Reception

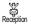

Allows you to activate/deactivate the reception of cell broadcast messages. When selecting  $\bigcirc$ n, you must define one or several topics as described below.

**Topics** 

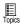

Allows you to define the type of messages you want to receive. To define a new type, select <New>, enter the code provided by the operator, and, if desired, associate a name. If you select an existing type in the list, you can change or delete it. You can enter up to 15 different types in the list. To obtain the codes corresponding to the different types, contact your operator.

#### District codes

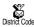

Allows you to select the type of messages you would like to be permanently displayed on the idle screen. As a result, for this special handling of the message, you must enter the type in both the District code and the Topics menu.

Calls and

messages

# Call list

This menu provides you with the list of outgoing and incoming calls, as well as attempts at auto redialling and details of voice messages. The calls made, missed or received are displayed in chronological order with the most recent on top of the list. When the Call list is empty the screen displays List empty.

Display

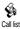

Press  $(\)$  then select Call list and press  $(\)$  to display the call list. Press  $(\)$ again to consult the date, time, number, call status of any selected call and to know if it was sent or received.

Press (a) for access to a carousel which allows you to Call this correspondent, Send a SMS or Delete the selected call. Store the associated number or see the Details.

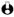

Hou can directly access the Call list by moving A while in idle mode. You can also select a record in the Call list and press  $\bigcirc$  to dial the corresponding number.

Press (a), select Call list, then Reset. Press (a) to reset the Call list.

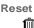

Reset

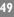

# 8 • Organiser and Extras

# Introduction

Your mobile phone features an Organiser which allows you to manage and co-ordinate various events including meetings.

Events can be viewed in different ways (day, week or month views), can be changed or deleted at any moment, as well as repeated according to specific frequencies. The "Organiser alerts" (see page 22) allow you to be alerted by a beep when events are due (e.g., 5 mn before a meeting).

Also, data exchanges and synchronisation of your organiser can be performed via a serial cable connected to your phone and to the external device.

As for the Extras menu, it features easy-to-use items such as a Calculator, an Alarm clock, Call counters which will let you manage your call costs, Euro converter, memo and conversation recording.

### 

#### EXTRAS

Call counters / Euro Converter / Memory / Calculator / Alarm clock / Memo

# Organiser

Creating a new event

This menu allows to create events and store them in your organiser. Events can be Meetings, Holidays, ToDos, or even Quick Settings. When the organiser alert in On (see page 22), a beep alerts you when an event is due.

- I Press (a), select Organiser > Events and press (a).
- 2 Select <New> and press  $\odot$ .
- 3 Select the type of event to create: Holiday, Meeting or ToDo and press  $_{\textcircled{O}}$  .

- Selecting the QuickSettings option allows you to set the activation of one of the available quick settings (see "Quick settings" page 32) as if it was an event. For example, programming the Silence quicksetting at 12:00 will activate this setting at due date and time.
- 4 Enter the starting and ending date & time of the event and press  $\odot$ , then enter the text concerning the event (e.g. "Meeting with Smith") and press  $\odot$ .
- 5 The Set Reminder menu reminds you of events via alerts triggered at times you choose. Moving ◄ or ►, set the Reminder for this event and press ④.

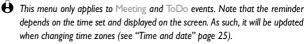

- 6 Move ◄ or ► to set the Repeat Event option for this event and press .
- 7 The events will be listed using start times and date. Back to the events list,
  - press and hold (a) to go back to idle mode, or
  - repeat steps 2 to 7 to create as many events as needed.
- The organiser shares the mobile capacity and memory with the phonebook. As a consequence, both features are inter-dependent: the more events you create, the less names you can store, and vice-versa. 300 is the maximum total of events + names you can store.

If "List full" appears, delete an event (or name) to be able to create a new one. To check the memory available in your phone, press and select Extras, then Memory status.

#### Modifying an event

Changing an event

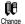

When creating an event, some fields are not available to help you create it more quickly. Nevertheless, they become available when changing that event.

- I To change an event, press  $\textcircled{\baselinetwidth}$  and select Organiser, Events, then the event of your choice and press  $\textcircled{\baselinetwidth}$ .
- 2 When your phone displays the details of the selected event, press  ${}^{\odot}$  , select  ${}^{\circ}$  hange and press  ${}^{\odot}$  again.
- 3 Change any information as needed and as described above.

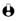

Here Changing a repeated event will also modify all instances of this event: in this case, press ( ) to confirm.

#### Deleting an event

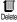

#### Deleting a single event

- Press (\*) to enter the main menu, select Organiser, Events, then the event Т of your choice and press (~).
  - Select Delete and press (\*) to confirm. 2

#### Deleting a repeated event

By selecting a past occurrence

- Press (\*) and select Organiser, Events, then a past occurence of an event Т and press (...).
- When the event details appear, press  $(\circ)$ , then select Delete and press  $(\circ)$ 2 to confirm: only the past occurences of the selected event are deleted.

By selecting a future occurence

- Press (\*) to enter the main menu, select Organiser, Events, then a future Т occurrence of an event and press  $\bigcirc$ .
- When the event details appear, press  $(\circ)$ , then select Delete and press  $(\circ)$ 2 to confirm: all occurences of the selected event are deleted.

#### Deleting passed events

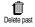

You can also delete past events by selecting Delete past at the first level of the Organiser menu. To do so, proceed as follows:

- I Press ( $\sim$ ), select Organiser > Delete past, and press ( $\sim$ ).
- Enter the starting date (past or future) from which all previous events will 2 be deleted and press  $\odot$ .
- 3 Press (\*) to confirm. In this case, all events preceeding this date will be deleted

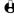

• To delete all events set in your organiser, enter a starting date several years ahead (e.g., 12/31/2010). This way, you make sure all events preceeding this date are deleted at once.

> Organiser and xtras

#### Views of events

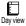

The Day view, Week view and Month view display in the selected format all events stored in your organiser. To display events in these views, proceed as follows:

Æ Week view

- Press ( $\sim$ ), select Organiser > the view of your choice and press ( $\sim$ ). L
- ▦ Month view
- Once you entered the selected view, move 4 or 7 to display the previous 2 or next day, week or month.
- 3 Press (a) to display the list of corresponding events or to create a new one

### Time zone

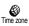

Although changing time zones is necessary when travelling a lot, be aware that it will impact all organiser reminders: the event alarms will be updated depending on the time displayed on the screen (see "Time and date" page 25).

# Extras

This menu enables you to manage the Call counters, Euro converter, Memo, Alarm clock and Calculator.

## Call counters

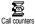

This menu allows you to handle the cost and duration of your calls.

#### **GSM** counter

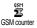

This menu gives you access to the following options described below.

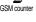

Here and the the term of the term of the term of the term of the term of the term of the term of the term of the term of the term of the term of the term of the term of the term of term of t mentionned below are subscription-dependent.

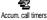

#### Accumulated call timer

Select this option and press (a) to Show or Reset the time duration of outgoing or incoming calls.

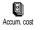

#### Accumulated cost (subscription dependent) Allows you to display the accumulated cost and to set the counter to

zero. It may be protected by PIN or PIN2 codes.

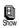

Shows how much has been spent, having established the charge rate.

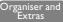

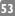

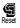

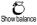

Allows you to reset the current Accumulated cost to 0; requires your PIN2 code.

Allows you to check the remaining credit (compared with previously set limit).

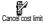

Allows you to cancel the cost limit. It may be protected by PIN or PIN2 codes (depending on your subscription).

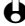

Allows you to enter the cost limit used in the Show balance menu.

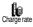

Allows you to set or change the rate per unit. First enter the currency used (three characters maximum) then enter the cost per unit.

(i) Info at call end

Info at call end (subscription dependent)

Allows you to activate or deactivate the systematic display of the length and/or cost of each call.

### Last call information (subscription dependent)

Allows you to display the duration and/or cost of your last call.

# Last call info GPRS counter

This menu allows you to select either one of the following options: This feature is subscription and network dependent.

GPRS GPRS counter

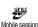

#### Last mobile session

This option will display the last connection session or transfer volume of your mobile phone (e.g., after a WAP connection over GPRS).

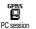

#### Last PC session

This option will display the last connection session or transfer volume of your PC transmission (e.g., when sending files from a PC with a data connect kit).

The call and counters managed by your mobile phone might differ from the ones used by your operator. You should therefore consider the call counters displayed on the screen as informative items, but NOT as the actual charge rate basis.

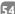

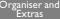

#### Euro

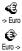

The -> Euro menu enables you to convert a sum into Euros by entering the amount and pressing (...).

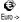

The <- Euro menu enables you to convert a sum from Euros by entering the amount and pressing (...).

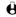

He currency used for the conversion is determined by the country where you have subscribed. The Euro converter is available upon subscription and only in countries using the Euro.

#### Calculator

This menu provides the following functions:

| Addition       | By pressing the 📧 key.        |
|----------------|-------------------------------|
| Subtraction    | By pressing the 🐀 key twice.  |
| Multiplication | By pressing the 🐀 key 3 times |
| Division       | By pressing the 🐀 key 4 times |
| Equals         | By pressing the 🖅 key.        |

Enter the figures using the keypad. Calculator accuracy is to 2 decimal places and is rounded up to the higher decimal figure. Press 🗇 to correct the numbers. Press and hold 🕑 to get the dot. Press and hold 🐵 twice to return to idle mode.

#### Alarm clock

This menu allows you to set the alarm clock, which will ring even if you turn your phone off.

- Once activates the alarm at a set hour on a set day,
- Every day activates the alarm at a set hour every day of the week,
- On weekdays activates the alarm at a set hour on weekdays only.

Then select one of the alarm alerts: the buzzer, a melody or a memo recording if stored and press  $(\bar{\ })$  to confirm your choice.

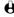

He alarm clock will not ring if the Ringer volume is set to Off (see page 21). You cannot set the alarm clock volume independently of the ringer. Press any key to stop the alarm ringing.

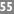

#### Memory status

This menu allows you to display the percentage of memory available in your phone. Several features share the memory capacity (JPEG images, own melodies, etc). Press (a) to access the list, and a second time to check the memory status. The memory status bar is divided in three parts:

- the left handside shows the amount of memory used by the selected item.
- the central part shows the total amount of memory used in your phone.
- the right handside shows the amount of memory available in your phone.
- H "List full" appears or to free memory space, you must delete an item (e.g., a name or an event) to be able to create or add a new one.

#### Memo

This menu allows you to record a memo of 30 seconds maximum.

Select Extras > Memo and press (...). Select Record to record a new memo. Follow the instructions on the screen and press (\*) once your memo is recorded. The corresponding icon appears on the screen in idle mode until you play it or delete it. You can then select Delete, Playback or Play back with Handsfree.

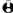

Hemo and conversation recording both share this menu (see "Record a conversation" page 14). You can only record one memo or conversation at a time: if another one is recorded, it will replace the previous one.

Organiser and

xtras

# 9 • E-mail

# Introduction

Your mobile phone features an e-mail application E-Mail allowing you to send and receive e-mails. You can include an attachment such as a jpeg picture. E-mails can then be forwarded to someone else and attachments stored in your mobile phone. This feature is subscription-dependent and specific to Internet Service Providers (ISP): your mobile phone readily supports them if they are included in your subscription. Contact your ISP for detailed information on availability and rates.

Ĥ

• Standard Internet servers might only be available over GPRS, and not over the GSM network: contact your operator and/or provider for an appropriate subscription to an e-mail server accessible from your mobile phone.

Mailboxes I and 2 feature the same settings and options. Configuring them differently will allow you to have two different e-mail accesses/ addresses from your mobile phone.

Mailbox I / Mailbox 2 Settings Network access GSM settings\*\* GPRS settings\* Bearer E-mail server\*\* Advanced\*\* Open Mailbox Previous [Headers list] Delete Get mail Details Reply Forward Next Send mail Validate list Add adressee Å \* Operator settings \*\* Internet service provider settings

# Settinas

#### Network access

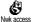

This menu allows you to configure your phone and to handle the connection to the network, whether GSM or GPRS, in order to then connect to the appropriate Internet server that will let you send and receive e-mails.

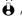

All options described below are operator and/or subscription dependent.

#### **GSM** settings

STM This menu allows you to enter or change the GSM settings communicated to GSM Settings you by your ISP.

Phone Number

Allows you to enter the phone number provided by your ISP and needed to establish a connection. Select Phone number and press  $\bigcirc$ , then move

- or ► to select:
  - ISDN Nber to enter an ISDN ISP number, OR
  - Analogic Nber to enter an analogic number, then press .

• Only enter one number in one of the two fields.

#### Login

Allows you to enter the login needed for connection to the network. Select Login and press  $(\begin{subarray}{c} \circ \end{subarray})$ , enter the login and press  $(\begin{subarray}{c} \circ \end{subarray})$ .

#### Password

Allows you to enter the password needed for connection to the network. Select Password and press (=), enter the password and press (=).

#### Auto disconnection

Allows you to select an inactivity time period after which the phone automatically disconnects (if a connection was is progress) from the network. Select Auto deconnect. and press  $\textcircled{\baselinetwidth}$ , then press < or > to select a value from 3 to 10 mn and and press  $\textcircled{\baselinetwidth}$  to validate.

The lack of exchanges with the network (connecting, sending an e-mail, disconnecting) defines the inactivity time period leading to auto disconnection.

#### **GPRS** settings

 Image: West of the section of the section o

• APN

Allows you to enter the address needed for the GPRS connection to the network. Select APN and press  $\textcircled{\baselinetwidth}$ , enter the address and press  $\textcircled{\baselinetwidth}$ .

E-mail

Error messages during connections are mainly due to incorrect parameters: you should contact your operator before first use, in order to have the appropriate GPRS parameters.

#### Login

Allows you to enter the login needed for connection to the network. Select Login and press  $(\begin{smallmatrix} \begin{smallmatrix} \end{smallmatrix}, enter the login and press (\begin{smallmatrix} \end{smallmatrix}).$ 

#### Password

Allows you to enter the password needed for connection to the network. Select Password and press (=), enter the password and press (=).

#### Bearer

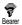

Allows you to select the type of network used when launching a connection to the e-mail server. Press  $\neg$  or  $\triangleright$  to select:

#### GSM

Your mobile will only use the GSM network for e-mail connections. Press  ${}^{\odot}$  to confirm your choice.

#### GPRS

Your mobile will only use the GPRS network for e-mail connections. Press  $\textcircled{\mbox{-}}$  to confirm your choice.

#### GPRS first

Your mobile will first try to connect to the GPRS network, then to the GSM network if the GPRS network isn't available when launching an e-mail connection. Press  $\textcircled{}{}$  to confirm your choice.

#### E-mail server

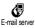

The menus described in this section feature settings needed to connect to the e-mail server of your Internet Service Provider (ISP) via your mobile phone. All information is available to you from your service provider.

### POP3 address

Allows you to enter the IP or DSN address of the POP3 server, which is used to receive e-mails. Select POP3 address and press ( $^{(m)}$ ), enter the address and press ( $^{(m)}$ ).

Login

Allows you to enter the login needed for connection to the server. Select Login and press  $^{\bigcirc}$ , enter the login and press  $^{\bigcirc}$ .

Password

Allows you to enter the password needed for connection to the server. Select Password and press  $\textcircled{\baselinetwidth}$ , enter the password and press  $\textcircled{\baselinetwidth}$ .

#### Personal e-mail address

Allows you to enter the e-mail address needed to send and receive e-mails. Select Address and press (a), enter your e-mail address and press (a).

SMTP address

Allows you to enter the IP or DSN address of the SMTP server, which is used to send e-mails. Select SMTP address and press  $\textcircled{\baselinetwidth{\baselinetwidth\baselinetwidth{\baselinetwidth{\baselinetwidth\$ 

# Advanced

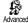

The menus described in this section feature advanced settings that may have been pre-configured, so that you shouldn't have to change any of them. If the fields of these menus are empty, or if you encounter connection problems, contact your ISP.

Port POP3

Allows you to enter the port number of the POP3 server, used to receive e-mails. Select Port POP3 and press  $\textcircled{\baselinetwidth}$ , then enter the appropriate port number and press  $\textcircled{\baselinetwidth}$ .

Port SMTP

This menu allows you to enter the port number of the SMTP server, used to send e-mails. Select Port SMTP address and press , enter the port number and press .

#### DNS address

This menu allows you to enter the DNS address of the external data network you want to connect to. Select DNS address and press  $\textcircled{\baselinetwidth{\baselinetwidth{\baselinet$ 

# Write and send e-mails

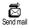

60

The Send e-mail menu allows you to send e-mails to one or several recipients at a time, including with an attachment such as a jpeg picture (to lear how to

E-mail

enter text, see "Text or number entry" page 36). Once received, your messages can be forwarded and the attachments visualised with the appropriate software.

To one or several recipients

- I Press (\*) and select E-mail, then Mailbox I or Mailbox 2 depending on the one you wish to use. Select Send e-mail and press (\*).
- 2 Move ▼ to select Add addressee and press ⊙ to access the list.
- If you select the phonebook "On SIM card", you will not be able to access any email addresses, but an edit window will allow you to enter an e-mail address. See "Accessories" page 26 for information on phonebook selection.
- 3 Select a name in the list and press  $\textcircled{\baselinetwidth}$  to add it to your mailing list or press  $\textcircled{\baselinetwidth}$  to cancel and go back to the previous sub-menu.
- 4 Back to the Addressees list, press (\*) to Change the e-mail address or to Remove it from the list, or select Add addressee, press (\*) to access the phonebook again and add new names to the mailing list.
- 5 Repeat steps 2 to 4 to add as many recipients as wanted.
- 6 Select Validate list and press (\*\*). Then enter the subject of your e-mail (you can leave this field empty) and press (\*\*).
- If you exit the Send e-mail menu before sending your e-mail, its content is deleted without being stored.
- 8 Select Modify mail and press (\*) if you want to change the content of your e-mail. This takes you back to step 2: follow the instructions from there to complete the list of recipients and send your e-mail.
- 9 Select Send now and press (\*) to send your e-mail. Your mobile phone connects to the Internet server, sends your e-mail to the names present in your mailing list, then disconnects.
- You can cancel this operation by pressing and holding the (•) key. Your mobile will then disconnect from the network, exit the e-mail menu and go back to idle. Disconnection also occurs each time you enter the Settings menu while a connection is in progress. In this case, your e-mail is lost.

Depending on the call settings you configured (see "Call waiting" page 31), you can receive calls during an e-mail connection. In this case, and if you accept the incoming call, your phone switches to the call screen context and the e-mail menu is closed; the phone goes back to idle when you hang up.

#### With an attachment

- A
- Repeat steps I to 7 described above. Select Attach file and press (\*). Т
- Attach file
- A list appears, showing the available IPEG files. Select the image you wish 2 to send and press (

You can only attach one JPEG file at a time. If you exit the Send e-mail menu before sending your e-mail, its content (including attachment) is deleted without being stored.

Select Modify mail or Send now and press (\*) to confirm. 3

# Receive and read e-mails

E-mails are received on a server, which you must connect to in order to retrieve your e-mails on your mobile phone (a SMS is sent to you when you receive a new e-mail). The Open mailbox menu allows you to first download the headers of the received e-mails from the server, in the form of a list. The Get mail option then allows you to retrieve and read the e-mail corresponding to the selected header.

#### Connect to the server

#### **Connection process**

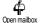

Press (a) and select E-mail, then Mailbox I or Mailbox 2 depending on the one you wish to use. Select Open mailbox and press (\*).

Your mobile phone automatically connects to the e-mail server and 2 downloads the e-mails headers. If you didn't receive any e-mail, List empty is displayed on the screen. Otherwise, the e-mail headers are displayed in the form of a list.

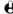

Press (a) to cancel the connection process, and go back to the previous menu.

- The total number of mails received and pending on the server is displayed 3 on the top of the screen, as well as the number of pages needed to display all headers.
- 4 Your mobile phone retrieves five e-mails headers at a time. If Next (respectively Previous) appears at the end (respectively beginning) of the

E-mail

list, other e-mails headers are pending: select one of the available options and press ( ) to retrieve them.

#### Headers information

Once retrieved, the e-mail header informs you of the address it was sent from, its subject if any, the date and time at which it was sent. The following status icons may appear in regards to each header:

| [No icon]                | The e-mail can be downloaded.                                      |
|--------------------------|--------------------------------------------------------------------|
| [Forbidden<br>sign icon] | The e-mail size is too large, it cannot be downloaded.             |
| [Delete<br>icon]         | The e-mail is marked to be deleted (see "Delete e-mails" page 65). |

Press to display the Details of the selected header and press again 2 to access the next carousel.

#### Download and read e-mails

Once you have retrieved the e-mail headers, press (a) to download the e-mail corresponding to a selected header.

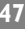

- $igodoldsymbol{ extsf{H}}$  You can also press  $\odot$  to access the e-mail header's carousel and select Get mail from the available options.
- 2 Your mobile phone then downloads the corresponding e-mail.

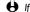

H If the e-mail is too big (over 10 Kb), it is rejected and the download is cancelled.

- 3 Repeat step I to download the e-mails of other selected headers.
- 4 An e-mail without attachment is automatically displayed in the message details screen. Once you read it, press (a) to go back to the previous menu options.

#### Get and store attachments

If the e-mail you have received contains attachments (JPEG picture, text file or another e-mail), they are characterised by a specific icon and listed under the header. The following icons may appear in regards to each header:

| []peg icon]  | A picture at the JPEG format is attached to this e-mail.  |  |
|--------------|-----------------------------------------------------------|--|
| [Text icon]  | Contains the details of the e-mail headers.               |  |
| [Plain text] | The text of the e-mail itself is viewed as an attachment. |  |

E-mail

63

| [Mail icon] | Another e-mail is attached to the one you received.    |
|-------------|--------------------------------------------------------|
| [Forbidden  | The application needed to manage this attachment isn't |
| sign icon]  | available in your phone.                               |

**IPEG** image

Hardes received and stored MUST be coded in 24 bits (3 bytes) in order to be displayed correctly on the screen.

Select the attached image in the list and press (<sup>•</sup>). When the message OK to store? appears, press  $(\begin{subarray}{c} \begin{subarray}{c} \$ 

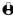

• You must have stored an image before being able to visualise it via the Image album menu. See "Display" page 19 for detailed information on this subject.

Text file

Select the attached text in the list and press (a) to read it. There isn't any advanced options for an attached text file: it can be read, but not stored nor forwarded. Press a or a to go back to the list of attachments.

E-mail

- Т Select the attached e-mail in the list of documents attached to the main e-mail (the one you received) and press (a) to read it.
- 2 Repeat step one if another e-mail was attached to the second e-mail (up to five e-mails can be attached one after the other), and so on until you reach the last item.
- There isn't any advanced options for an attached e-mail: it can be read, but 3 not stored nor forwarded. Press e or a to go back to the previous list or menu.

#### Add an address to the phonebook

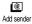

You can add the sender's e-mail address to your phonebook, even when you haven't yet downloaded their e-mail (retrieving the header only is sufficient to access the e-mail address).

- Select an e-mail header, then press (<sup> $\propto$ </sup>) to access the carousel options. I
- 2 Move ◄ or ► to select Add Sender to address book, then press (\*) to confirm

E-mail

3 Select:

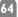

- <new> to create a new name, enter first and last name and press (~) to add the associated e-mail address, or
- a name in the list and press (a) to add the e-mail address to this name card. If it already contains an e-mail address, you will be prompted to press (\*) to replace it.

 $\Theta$  You can press  $\Theta$  at any time to go back to the phonebook.

Delete e-mails

- M
- Select the e-mail to be deleted and press  $(\infty)$  to access the options menu.
- Press ◄ or ► to select Delete, and press ( ) to confirm and mark the 2 e-mail to be deleted
- From the headers list, a small icon allows you to spot the header(s) 3 corresponding to the e-mail(s) to be deleted.

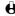

Т

• To unmark the e-mail to be deleted, select this option again.

4 When you exit the E-mail menu, you will be asked to confirm deletion of the selected item(s) from the e-mail server. Press  $(\infty)$  to confirm or  $(\infty)$ to cancel (in this case, the marked e-mails remain in the list and aren't marked to be deleted anymore).

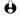

 $oldsymbol{\Theta}$  A long press on the  $oldsymbol{\Theta}$  key will disconnect your phone from the network and go back to idle mode.

# Reply and forward

Reply to an e-mail

- In the Open mailbox menu, select the header corresponding to the e-mail you want to reply to, and press ( ) to access the options menu.
- Press ◄ or ► to select Reply, and press (...). 2
- The address of the sender, which you can modify (see "To one or several 3 recipients" page 61), is automatically selected as recipient. A new screen appears, that contains the subject of the received e-mail preceeded with Re: standing for "Reply".
- Enter the text of your mail, then press (a) to send it or (a) to cancel and 4 get back to the previous menu.

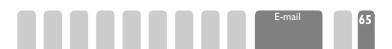

#### Forward an e-mail

In order to forward an e-mail to another recipient, you must first have downloaded it (see "Download and read e-mails" page 63).

- Once you read the selected e-mail, press (<sup> $\infty$ </sup>) to access the options menu. Т
- 2
- 3 In the mailing list that appears, select the recipient(s) of your e-mail, then press (a) to select them (see "To one or several recipients" page 61).
- 4 A new screen appears, containing the subject of the received e-mail preceded with Fwd: standing for "Forward".
- Enter the text of your own mail if you wish, or press the ( key to send 5 it or (a) to cancel and get back to the previous list or menu.

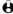

H In both cases (reply to an e-mail or forward it), your phone will disconnect from the server when reaching the network inactivity time out set in the Auto disconnection menu (see "GSM settings" page 58). It will reconnect to this server when sending the e-mail.

E-mail

# 10 • WAP services

# Introduction

Most items of the Operator Services OPER. SERVICES menu (e.g. Service numbers, Services +) are subscription-dependent and specific to operators: your mobile phone readily supports them if they are included in your subscription. Consequently, the menus shown opposite may or may not The WAP be available. option (independent from the two other options shown above), is described below in detail. Contact your network operator for detailed information on availability and rates.

Here the services provided may involve making a phone call or sending a SMS for which you may be charged.

Service numbers WAP

I aunch Favourites Last page Settings Help Services +

H Contact your operator before initial use, in order to make sure your subscription supports the WAP feature and your phone has the appropriate WAP parameters. With some operators, WAP access parameters can be set remotely. Please check directly by your operator.

# WAP

Your mobile phone supports services based on the Wireless Application Protocol (WAP). The built-in WAP browser will allow you to access services supplied with your network, such as news, sports, weather, timetables, etc.

#### Launch

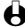

Your phone may have been pre-configured to directly access the services offered (if not, see "Settings" page 69). The Launch menu allows you to access the online services provided with your operator. There are 2 ways to access these services:

- In idle mode, press and hold @, or
- In idle mode, press (), select Oper. Services, WAP, Launch and press ().

An animation shows the phone is connecting to the homepage. Once the browser is launched, you are connected to your operator's homepage. The following commands enable you to navigate through the WAP pages:

- Move 1 or 1 to navigate the online pages.
- Press 💮 to select an highlighted item.
- Press (a) to select the left or right option box displayed on the screen.
- Press 🗇 to return to the previous page.
- Press and hold <sup>(a)</sup> to end the online session.

During navigation, press  $\textcircled{\mbox{\scriptsize s}}$  to access a special menu with the following options (subscription dependent):

- · Reload to reload the last card viewed.
- Mark site to add the previous deck to the user's bookmark list (network dependent).
- About Phone.com displays UP. browser version and copyright information.
- · Advanced displays a menu containing advanced commands:
  - Show URL: to display the URL of the previous card,
  - Goto URL: to fetch the content of the URL entered,
  - Restart UP. browser: to empty the contents of the cache memory and create a new session.
- Exit: to quit the WAP application and return to idle mode.
- Long press on 🕑 pops up the alert inbox,
- long press on 'E' to B' requests the page bookmarked by Mark site (subscription dependent).

#### Favourites

Allows you to store direct links to your favourite WAP pages.

- Favourites I Select Favourites and press (a), then move 4 or 7 to select <New>.
  - Enter the name of the WAP page of your choice (e.g. "Philips") and press
     .
  - 3 Then enter the URL address of the homepage (e.g. http:// wap.pcc.philips.com) and press to store it.
  - 4 Entering this menu again allows you to Delete, Goto or Change this Favourite.

#### Last page

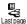

Allows you to access the last pages browsed without reconnecting to online services.

Settinas

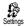

Allows you to customise the way the pages are displayed on your phone (gain space on the screen, speed up display, etc.).

Images

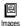

To activate/deactivate the downloading of images attached to WAP pages. The Off setting speeds up the global downloading time of the pages browsed.

Status icons

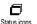

To activate or deactivate the header display. Deactivating this function allows you to gain an extra line of text on your screen.

Access settings

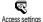

Several WAP profiles are now available, which allow you to personnalize different WAP accesses. If your phone was pre-configured, it shouldn't be necessary for you to change the connection access settings. Nevertheless, depending on your subscription, you may configure the parameters described further.

Hall options described below are operator and/or subscription dependent. With some operators, you may be sent a SMS which contains new WAP access parameters that will be stored automatically. Please contact your network operator for detailed information on this subject.

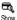

#### Show

Allows you to visualise all parameters of the selected WAP profile (Gateway IP Address, Homepage address, phone number, etc.)

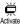

#### Activate

Allows you to activate one of the three WAP profiles. It then becomes the default profile and is automatically used for connection when pressing the execution (exactly be addressed on the second second se

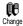

#### Change

Allows you to change the parameters of the WAP profiles as described below.

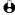

Some pre-configured profiles might be locked, preventing re-programming.

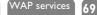

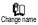

ŝ

GSM settings

Sateway

#### Change name

Allows you to change the name of the selected WAP profile. Press  ${}_{\bigcirc}$  , enter the name of your choice and press  ${}_{\bigcirc}$  to confirm.

GSM settings

Allows you to change the GMS settings.

#### Gateway

Allows you to enter the IP address and port number (subscription dependent) for the gateway: select Gateway and press  $\bigcirc$ , then enter the IP Address and press  $\bigcirc$ .

#### Phone Number

Allows you to enter the phone number needed to establish a connection with your WAP Service Provider (ISP). Select Phone numbers and press (), then press  $\bigstar$  or  $\intercal$  to select:

- ISDN Nber to enter an ISDN ISP number, OR
- Analogic Nber to enter an analogic number, then press .

Enter the "+" sign followed by the number provided by your operator and press  $\buildrel {\Bar on}$  .

• Only enter one number in one of the two fields.

#### Inactivity time

Allows you to enter an inactivity time period after which the phone automatically ends the WAP session (if a connection was is progress) and returns to idle screen. Select Inactivity time and press , then enter a value (expressed in second) of over 30 s. and press .

#### Login

Allows you to enter the login needed. Select Login and press  $\textcircled{\basis}$ , enter the login and press  $\textcircled{\basis}$ .

#### Password

Allows you to enter the password needed. Select Password and press (a), enter the password and press (a).

WAP services

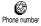

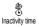

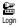

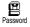

Port information: 9203 for a secure connection; 9201 for a nonsecure connection.

GPRS GPRS settings

#### **GPRS** settings

Login

Allows you to change the GPRS settings as described below

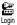

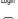

Password

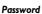

enter the login and press  $\odot$ .

Allows you to enter the password needed. Select Password and press O, enter the password and press O.

Allows you to enter the login needed. Select Login and press ,

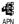

#### APN

Allows you to enter the address of the external data network you want to connect to, a text string or an IP address (e.g., wap.operatorname.fr) used to establish the connection with your WAP Service Provider (ISP). Select APN and press , then enter the approviate address and press .

Error messages during WAP connections are mainly due to incorrect parameters: you should contact your operator before first use, in order to have the appropriate WAP and GPRS parameters. With some operators, WAP access parameters can be set remotely. Please check directly by your operator.

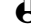

#### Homepage

Allows you to enter the WAP address of the homepage, the first page displayed when accessing the WAP services. Select Homepage and press  $\textcircled{\begin{subarray}{c} \label{eq:subarray}{c} \label{eq:subarray}{c} \end{subarray}}$  . Then enter the URL address of the homepage (e.g. www.philips.com) and press  $\textcircled{\begin{subarray}{c} \label{eq:subarray}{c} \label{eq:subarray}{$ 

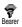

#### Bearer

GSM

GPRS

Allows you to select the type of network used when launching a WAP session.

Your mobile will only use the GSM network for WAP connections.

# SSM GSM

# GSM

GPRS first

### Your mobile will only use the GPRS network for WAP connections. GPRS first

Your mobile will first try to connect to the GPRS network, then to the GSM network if the GPRS one isn't available when launching WAP.

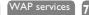

## 11 • Other operator services

### Introduction

Most items of the Operator Services menu (e.g. Service Operator Services numbers, Services +) are subscription-dependent and specific to operators: your mobile phone readily supports them if they are included in your subscription. Consequently, the menus shown opposite may or may not be available. Contact your network operator for detailed information on availability and rates

H The services provided may involve making a phone call or sending a SMS for which you may be charged.

Service numbers WAP Access Settings Help Launch Settings Services +

GSM strings

The phone supports standard GSM strings that can be sent from the keypad to the network and used to activate supplementary services provided by the network.

 Example n° I Press 📧 🍓 🗿 👘, then 🔾, to activate the Call Waiting service.

 Example n° 2 Press  $(\overline{a})$   $(\overline{a})$   $(\overline{a})$   $(\overline{a})$ , then  $(\overline{b})$ , to know if the mobile identification has been sent.

Example n° 3

Press 🐑 🏩 🐨, then 🔍, to activate the feature call forward if no reply.

Example n° 4

Press  $\circledast$  a a, then b, to activate the feature call forward if unreachable.

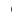

Ocontact your network operator for detailed information on GSM strings.

## Query a voice server, voice mailbox, messaging service, etc. (DTMF tones)

Some phone services (such as phone answering machines and pagers) require your phone to transmit DTMF tones (Dual Tone MultiFrequency), also known as "touch tones". These are used to communicate passwords, callback numbers, caller choices, and so on.

You can send DTMF tones at any time during a call by pressing any of the keys (P) to (1), (\*) and (\*). You can also attach a DTMF sequence to a phone number before dialling it (or storing it in the Phonebook). The phone number and the DTMF part must be separated by a wait character.

Pause and wait characters

To obtain a pause or wait character, press and hold as. The display shows w for a wait and p for a pause. The phone always interprets the first pause character as a wait character. When you dial a number containing a wait character, your phone dials the first part (the phone number) and then waits for the call to be connected before sending the rest of the digits as DTMF tones. Any subsequent pause character is an ordinary pause that generates a delay of 2.5 seconds.

#### Access your answering machine (example)

To hear all messages (e.g. code 3) on your answering machine (password 8421) at phone number 12345678, you could call: 12345678w8421p3.

The phone dials 12345678 and waits for the call to be connected. When connected, the phone transmits 8421 (the password), pauses 2.5 seconds, and then sends the last digit. If you find that 2.5 seconds is not long enough for your needs, you can enter several pause characters one after the other to increase the pause time.

### Make a second call

You can make a second call during an active call or during a call on hold. You can switch between the two calls (the cost displayed on the screen depends on local charge rate).

- While already on the phone, dial a number then press (). The first call is put on hold and the number is displayed at the bottom of the screen. The second number is then dialled.
- 2 To toggle between the two calls, press ⊕ then select Switch calls. Each time that you toggle from one call to another, the active call is placed on hold and the call which was on hold is activated.

Other operator services

73

- 3 To hang up the active line, press (2). The active line is hung up and the call on hold remains as such.
- 4 To end the call on hold, use Switch calls to reach it, then press ô.

## Hotes:

The second number can be dialled either from the keypad or from:

- the phonebook, by pressing **v**, then selecting the name to be called,
- the Call list, by pressing 1, then selecting the number to be called.

### Answer a second call

You are able to receive another call when already in communication (if this feature is available with your subscription). When you receive a second call the phone emits an alert beep and the screen displays Call waiting.

How Warning! To receive a second call, you must have:

- subscribed to this feature,
- deactivated the Call forward option for voice calls (see page 30),
- activated the Call waiting option (see page 31).

If you receive a second call, press (...), then you can:

 accept the second call: the first one is put on hold, the second one is active. If you want to toggle between the two calls, press 

 then select Switch calls. Each time you toggle from one call to another, the active call is put on hold and the call which was on hold is then activated. To introduce the new caller into a conference press 

 and select Conference.

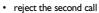

- end the active call, then your incoming call is ringing.
- Hereit Notes:
  - If you also wish to answer the incoming call, press  $\bigcirc$ ; to reject it, press  $\textcircled{\otimes}$ .
  - If you have activated call forwarding 'If Busy' (see "Call forward" page 30), you will never receive second calls since they are always forwarded when the line is busy.

## Answer a third call (Subscription dependent)

While in communication and one call being on hold, you may receive a third call. The phone emits an alert beep. You can either end one of the calls before being able to answer the third one or introduce the calling party into a

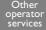

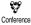

conference (see below). This service is limited to two current communications (one active and one on hold).

## Conference Call (Subscription dependent)

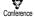

You can activate the conference call by making consecutive outgoing calls, or create it from a multiparty call context. You may have up to five members at the same time and end the conference with (2). At this point all calls are disconnected.

In order to make consecutive outgoing calls, first initiate a normal call with the first number of the conference. When the first member is on line, initiate a second call as described in "Make a second call" above. When the second call is engaged, press (\*) and select Conference. Repeat the above process until five members are connected.

If there is an incoming call during the conference call, and if there is less than five members, you can accept this new call by pressing  $(\begin{scriptsize}{1.5ex}\end{scriptsize})$ . Press  $(\begin{scriptsize}{1.5ex}\end{scriptsize})$  again and then select Conference to add this member to the conference call. If there is an incoming call during a conference with five members already connected, you can answer this new incoming call, but not add it to the conference.

## Explicit Call Transfer (Subscription dependent)

You can connect an active call and a call on hold. You are disconnected when the transfer is completed. During a call press  $(\circ)$ , select Transfer and press  $(\circ)$ .

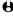

H This feature is different from the Call forward, which takes place before you pick up the call (see page 30).

### In-call symbols

During calls, the following symbols can be displayed:

| ෂ | Mute                          | ))]          | Incoming call | ବ୍ଧ | Call underway |
|---|-------------------------------|--------------|---------------|-----|---------------|
| ඪ | Active call placed<br>on hold | <b>[</b> ])) | Outgoing call |     |               |

Other operator ervices

## Precautions

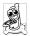

Your cellular mobile phone is your **responsibility**. To avoid damage to yourself, to others or to the phone itself, read and follow all the safety instructions and make them known to anyone borrowing your phone. Furthermore to prevent unauthorised use of your phone:

- · Keep your phone in a safe place and keep it out of small children's reach.
- Avoid writing down your PIN code. Try to remember it instead.
- Switch off the phone and remove the battery if you are going to leave it unused for a long time.
- Use the Security menu to change the PIN code after purchasing the phone and to activate call restriction options.

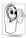

The design of your phone complies with all applicable laws and regulations. However your phone may cause interference with other electronic devices. Consequently you should follow all **local recommendations and regulations** when using your cellular phone both at home and when away. **Regulations on the use of cellular phones in vehicles and aircraft are particularly stringent.** 

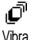

Your cellular mobile phone is a **low power radio transmitter and receiver**. When it is operating, it sends and receives radio waves. The radio waves carry your voice or data signal to a base station that is connected to the telephone network. The network controls the power at which the phone transmits.

Public concern has been focused for some time on the possible health risks for users of cellular phones. The current research on radio wave technology, including the GSM technology, has been reviewed and safety standards have been drawn up to ensure protection from exposure to radio wave energy. Your cellular telephone **complies with all applicable safety standards** and the Radio Equipment and Telecommunications Terminal Equipment Directive 1999/5/EC.

Inadequately protected or **sensitive electronic equipment** may be affected by radio energy. This interference can lead to accidents.

#### Always switch off your phone

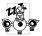

- · Before boarding an aircraft and or when packing the phone in your luggage.
- In **hospitals**, clinics, other health care centres and anywhere else where you may be in the close vicinity of **medical equipment**.

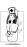

If you are a user of a **pacemaker** or **hearing aid**, or expect to use your cellular phone in the immediate vicinity of someone who does, then take the precautionary steps described below.

- Consult your physician and pacemaker or hearing aid manufacturer to learn whether your particular device is susceptible to cellular phone interference.
- Carry and hold your cellular phone at safe distance from the implanted pacemaker device and electrode (20 cm is generally accepted as a "safe distance", however it is advisable to check with your physician and pacemaker manufacturer).

Always switch off your phone and do not remove the battery

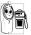

- In areas with a potentially explosive atmosphere (e.g. petrol stations and also areas where the air contains dust particles, such as metal powders).
- In a vehicle transporting flammable products (even if the vehicle is parked) or a vehicle powered by liquefied petroleum gas (LPG), check first that the vehicle complies with the applicable safety rules.
- In areas where you are requested to turn off radio transmitting devices, such as quarries or other areas where blasting operations are in progress.

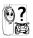

Check with the vehicle manufacturer that **electronic equipment** used in your vehicle will not be affected by radio energy.

In order to improve the performance of your phone, reduce radio energy emission, reduce battery consumption and ensure safe operation adhere to the following guidelines:

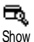

- For the optimal and satisfactory operation of the phone you are recommended to use the phone in the normal operating position (when not using in hands-free mode or with a hands-free accessory): place the antenna up over your shoulder while holding the earpiece to your ear.
- For best performance, avoid touching the antenna while a call is in progress.
- Do not expose your phone to extreme temperatures.
- Treat the phone with care. Any misuse will void the International Guarantee.
- Do not immerse the phone in any liquid ; if your phone is damp, switch it off, remove the battery and let them dry for 24hrs before using them again.
- To clean the phone, wipe it with a soft cloth.

 Placing and receiving calls consumes the same amount of battery energy. However, the mobile consumes less energy in idle screen when kept in the same place. When in idle screen and while you are moving, your phone consumes energy to transmit updated location information to the network. Setting the backlight for a shorter period of time as well as avoiding unnecessary navigating in the menus will also help to save the battery's energy for longer phoning and stand-by performances.

#### Information displayed on the battery

• Your phone is powered by a rechargeable battery.

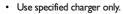

- · Do not incinerate.
- · Do not deform or open the battery.
- Do not allow metal objects (such as keys in your pocket) to short circuit the battery contacts.
- Avoid exposure to excessive heat (>60°C or 140°F), moisture or caustic environments.

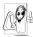

You should only use Philips Authentic Accessories, as the use of any other accessories may damage your phone and will make all guarantees for your Philips phone null and void.

**Do not use your phone with a damaged antenna.** If you touch a damaged antenna, you may suffer a minor skin burn. Have a damaged antenna replaced immediately by a qualified technician. Make sure it is replaced with a genuine Philips replacement part.

#### Do not use your phone while driving

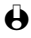

It lowers concentration, which can be dangerous. Adhere to the following guidelines:

- Give your full attention to driving. Pull off the road and park before using the phone.
- Respect the local regulations in countries where you drive and use your GSM phone.
- If you want to use your phone in a vehicle, install the hands-free car kit which is designed for that purpose, still ensuring you give full attention to driving.
- Ensure that your phone and car kit do not block any airbags or other security devices fitted in your car.

 The use of an alarm system to operate a vehicle's light or horn to indicate incoming phone calls is prohibited on public roads in some countries. Check local regulations.

#### EN 60950 Norm

In case of hot weather or after a prolonged exposure to the sun (e.g., behind a window or a windscreen), the temperature of your phone's casing might increase, especially when featuring a metallic finish. Be very careful in this case when picking up your phone and also avoid using it with an ambient temperature over  $40^{\circ}$ C.

#### **Environmental care**

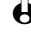

Remember to observe the local regulations regarding the disposal of your packaging materials, exhausted batteries and old phone and please promote their recycling.

Philips has marked the battery and packaging with standard symbols designed to promote the recycling and appropriate disposal of your eventual waste.

| Battery:   | The crossed-out dustbin signifies that the battery should not be disposed of with general household waste.                                                                     |
|------------|----------------------------------------------------------------------------------------------------|
| Packaging: | The mobius loop symbol signifies the labelled packaging material is recyclable.                                                                                                |
| Ø          | The green point symbol signifies that a financial contribution has been made to the associated national packaging recovery and recycling system (e.g. EcoEmballage in France). |
| Δ          | The chasing arrows symbol on the plastic tray and plastic bag indicate<br>that the materials are recyclable and also identifies the plastic material.                          |

## Troubleshooting

| PROBLEM                                                                 | SOLUTION                                                                                                    |
|-------------------------------------------------------------------------|----------------------------------------------------------------------------------------------------|
| The phone does not switch on                                            | Remove and reinstall the battery (see page 4). Then charge the<br>phone until the battery icon has stopped flashing. Finally, unplug<br>from the charger and try to switch the mobile on.                                                                                   |
| The display shows<br>BLOCKED when<br>you switch on                      | Somebody tried to use your phone but didn't know the PIN code<br>nor the unblocking code (PUK). Contact your service provider.                                                                                                    |
| The <sup>¥</sup> and ₄II<br>symbols are not<br>displayed                | The network connection is lost. Either you are in a radio shadow<br>(in a tunnel or between tall buildings) or you are outside the<br>network coverage area. Try from another place or contact your<br>network operator for assistance or information about the<br>network. |
| The display doesn't<br>respond (or<br>responds slowly) to<br>key pushes | The display responds more slowly at very low temperatures. This<br>is normal and does not affect the operation of the phone. Take the<br>phone to a warmer place and try again.<br>In other cases please contact your phone supplier.                                       |
| Your phone doesn't go to idle screen                                    | Press and hold ${\bf C}$ , or switch off the phone, check that the SIM card and the battery are installed correctly, and switch it on again.                                                                                                    |
| Your phone doesn't<br>display the phone<br>numbers of<br>incoming calls | This feature is network and subscription dependent. If the network doesn't send the caller's number, the phone will display Call I instead. Contact your operator for detailed information on this subject.                                                                 |
| You can't send text<br>messages                                         | Some networks don't allow message exchanges with other<br>networks. Contact your operator for detailed information on this<br>subject.                                                                                                    |

| When charging the<br>battery, the<br>battery icon shows<br>no bars and the<br>outline is flashing                                                                                                    | Only charge the battery in an environment where the temperature<br>does not go below 0°C (32°F) or above 50°C (113°F).<br>In other cases please contact your phone supplier.                                                                                                    |
|----------------------------------------------------------------------------------------------------|----------------------------------------------------------------------------------------------------|
| You are not sure<br>that you are<br>receiving calls<br>properly                                                                                                    | To receive all calls, make sure that none of the features<br>"Conditional call forward" or "unconditional call forward" is<br>activated (see page 30). This network and subscription dependent<br>feature may display one of the following icons:<br>call forward unconditional to number<br>call forward unconditional to voice mailbox             |
| When attempting<br>to use a feature in<br>the menu, the<br>mobile displays not<br>allowed                                                                                                    | Some features are network dependent. They are only available,<br>therefore, if the network or your subscription supports them.<br>Contact your operator for detailed information on this subject.                                                                                                    |
| The display shows<br>SIM failure                                                                                                    | Check that the SIM card has been inserted in the right position<br>(see page 4). If the problem remains, your SIM card may be<br>damaged. Contact your operator.                                                                                                    |
| The display shows<br>IMSI failure                                                                                                    | This problem is related to your subscription. Contact your operator.                                                                                                    |
| The display shows<br>Insert your SIM<br>cardCheck that the SIM card has been inserted in the right position<br>(see page 4). If the problem remains, your SIM card might be<br>damaged. Contact your operator. |                                                                                                    |
| Your phone doesn't<br>work well in your<br>car                                                                                                    | <ul> <li>A car contains many metallic parts that absorb electromagnetic waves which can affect the phone's perfomances. A car kit is available to provide you with an external antenna and enables you to phone without handling the handset.</li> <li>You should check with local authorities if you are allowed to phone while driving.</li> </ul> |

# Glossary

| Call barring     | Enables you to restrict or bar certain or all types of calls to and from<br>your mobile phone, i.e. outgoing calls, outgoing international calls,<br>incoming calls. Barring is activated with a personal code. To use this<br>service, it must be supported by your network and by your phone.<br>You may also have to add this service to your subscription. |
|------------------|----------------------------------------------------------------------------------------------------|
| Call forwarding  | This feature allows you to program a number to which all incoming calls will be automatically rerouted.                                                                                                    |
| Call restriction | Enables you to restrict or bar certain or all types of calls to and from<br>your mobile phone, i.e. outgoing calls, outgoing international calls,<br>incoming calls. To use this service, it must be supported by your<br>network and by your phone. You may also have to add this service to<br>your subscription.                                            |
| Call transfer    | Enables you to transfer a caller to another number. To use this service, it must be supported by your network and by your phone.<br>You may also have to add this service to your subscription.                                                                                                    |
| Cell broadcast   | Used now in GSM particularly, this paging service allows an operator<br>to spread short information messages to all or dedicated subscriber<br>surrounding a cell or a region.                                                                                                    |
| GSM              | <b>Global System for Mobile communications</b> - Digital wireless<br>telecommunications standard widely used throughout the world and<br>used by your phone. GSM 900 uses 900 MHz frequency band,<br>whereas GSM 1800 uses 1800 MHz frequency band (see "Other<br>operator services" page 72).                                                                 |
| Home Zone        | A particular area within your home network. If this feature is<br>provided by your home network, the home zone symbol is displayed<br>indicated that you are currently within the home zone.                                                                                                    |
| Local network    | The network where you are making a call. This may be your home network or another GSM network.                                                                                                    |

| PIN          | <b>Personal Identification Number</b> - An optional code used for all GSM-based phones to establish a personal authentication access to the phone menu. The PIN code is commonly given with your subscription and is the secret code of the SIM card.                                                                                    |
|--------------|----------------------------------------------------------------------------------------------------|
| PIN2         | Another authorisation code which is used only for special services.                                                                                                    |
| Public Names | Function that allows you to restrict dialling to selected numbers.                                                                                                    |
| PUK          | <b>Personnal Unblocking Code</b> - Used to unlock a blocked SIM card by<br>entering a wrong PIN code 3 times. This is not commonly delivered<br>with your subscription and several operators may apply a severe cost<br>on this type of service.                                                                                         |
| PUK2         | Used to unlock a blocked SIM card by entering a wrong PIN2 code 3 times.                                                                                                    |
| Roaming      | Traveling outside a wireless carrier's or subscriber's local or home coverage area. There is usually an additional charge for roaming.                                                                                                    |
| URL          | Uniform Resource Locator - URLs are the Internet equivalent of<br>addresses. Like other types of addresses, they move from the general<br>to the specific (from zip code to recipient, so to speak), e.g.,<br>http://www.pcc.philips.com/mobilephones/index.html<br>http:/ (protocol)<br>/www.pcc.philips.com (server address or domain) |
|              | /mobilephones/ (directory in which the file index.html resides).                                                                                                    |
| WAP          | <b>Wireless Application Protocol</b> - Organised and regulated by the WAP forum, WAP gives the opportunity to GSM network operator to run specific applications on a wireless network in using the Internet technology adapted to wireless phones.                                                                                       |

## Philips authentic accessories

When performance counts... Philips Authentic Accessories are designed to maximise the performance of your Philips mobile phone.

#### CHARGERS

#### Cigarette Lighter Adapter 12-24 V

- · Charges the battery while you use your phone.
- · Plugs into virtually any vehicle power outlet.

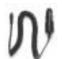

CKLR 12/P - 9911 240 34118

#### Fast Travel Charger 90-240 V

- · Charges your battery in any AC outlet.
- · Small enough to carry in a briefcase or handbag.
- Charging time between 75 and 120 minutes, depending on battery type and use.

Taiwan/USA ACTR 12/P - 9911 240 30043

United Kingdom ACUB 12/P - 9911 240 30044

#### HANDS-FREE KITS

#### Compact car kit

- Designed to operate your Philips mobile phone hands-free, using the built-in speakerphone unit and the mobile's microphone.
- Simply plug the kit into the vehicle auxiliary outlet.
- Easy to use, this compact hands-free solution offers a high audio quality while also charging your mobile.

#### Cradle with RF connector

 This cradle simplifies and secures the use of your phone in a car. The antenna connection enhances the reception quality. ACSR 12/P - 9911 240 30042

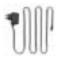

Australia ACAR 12/P - 9911 240 30045 China ACCR 12/P - 9911 240 30054

#### CKSK 20/P - 9911 240 34306

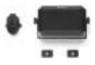

CKR2R 12/P - 9911 240 34508

### 84

#### Deluxe and extra-deluxe hands-free headsets

- In-line answer button offers you a simplified alternative to searching for the phone keypad: you answer an incoming call just by pressing the button. In idle mode, a long press activates the voice dial.
- Xtra Deluxe headset is a painted version featuring high quality metallic finish.
- In certain countries, telephoning while driving is prohibited. For safe and trouble free installation, we recommend that specialized technicians install handsfree car kits.

#### CARRY CASE

- Protects the phone from nicks and scratches.
- · The belt clip makes your phone easy to carry.

#### **USB DATA CONNECT**

 Easy data connection to your Philips mobile phone: no need for a PCMCIA card as the modem is built in your handset. Just connect your phone into your laptop via the data cable and you can then send faxes and SMS messages, access data communication facilities on mobile networks and connect to the Internet.

To maximise the performance of your Philips phone and not to void the warranty, always purchase Philips Authentic Accessories that are specially designed for use with your phone. Philips Consumer Communications cannot be held liable for any damage due to use with non authorised accessories. Ask for Philips Authentic Accessories where you purchased your Philips Phone.

Deluxe headset HSLD 15/P - 9911 241 30024

Xtra Deluxe headset HSUX 38/P - 9911 241 31006

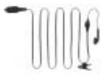

| DCC> | K 38/P - 9911 | 241 | 39224 |
|------|---------------|-----|-------|
|      |               | 5   | 0     |
| - (  |               | -   | 9     |

Carry case PBZS 12/P - 9911 240 36050

## **Declaration of conformity**

We, Philips Consumer Communications

of Route d'Angers 72081 Le Mans cedex 9 FRANCE

declare under our sole responsibility that the product

#### CT 3328 Cellular Mobile Radio GSM 900/GSM 1800 TAC: 350054

to which this declaration relates, is in conformity with the following Standards:

#### EN 60950 and ETS 300/342-1 CTR's 19/20 and CTR's 31/32

We hereby declare that all essential radio test suites have been carried out and that the above named product is in conformity to all the essential requirements of Directive 1999/5/EC.

The conformity assessment procedure referred to in Article 10(5) and detailed in Annex V of Directive 1999/5/EC has been followed related to articles 3.1 and 3.2 with the involvement of the following Notified Body:

## BABT, Claremont House, 34 Molesey Road, Walton-on-Thames, KT12 4RQ, UK

Identification mark: 0168

The technical documentation relevant to the above equipment will be held at:

Philips Consumer Communications Route d'Angers 72081 Le Mans cedex 9 FRANCE

Le Mans, October 23, 2001

Kéfi Ben Ali World Approval and FQA Manager